## **МІНІСТЕРСТВО ОСВІТИ І НАУКИ УКРАЇНИ Таврійський державний агротехнологічний університет імені Дмитра Моторного Механіко-технологічний факультет**

ЗАТВЕРДЖУЮ Зав. каф. «Інженерна механіка та комп'ютерне проектування» доц.  $\mathcal{H}$  Олександр ВЕРШКОВ «16» червня 2023 р.

## **Пояснювальна записка**

до кваліфікаційної роботи здобувача СВО Бакалавр (ступінь вищої освіти)

на тему: «Технічна підготовка виробництва деталі «Корпус 700А.17.01.203» в системі автоматизованого проектування з розробкою комплекту технічної документації.»

## **17 ІМД. 003. 000000 ПЗ**

Виконав: здобувач вищої освіти 4 курсу, групи 41 ПМ спеціальності 131 «Прикладна механіка» за ОПП «Комп'ютерне проектування і дизайн» (шифр і назва спеціальності та ОПП) Ілля КАТОЛІК (підпис) Керівник доц. Євген ГАВРИЛЕНКО (підпис) Консультант доц. Михайло ЗОРЯ (підпис) Консультант доц. Мех Лариса БОЛТЯНСЬКА (підпис) Нормоконтроль доц. Олександр МАЦУЛЕВИЧ (підпис) Рецензент *Лефен* Леонід ЦВІРКУН (підпис)

Запоріжжя - 2023 рік

# **ТАВРІЙСЬКИЙ ДЕРЖАВНИЙ АГРОТЕХНОЛОГІЧНИЙ УНІВЕРСИТЕТ ІМЕНІ ДМИТРА МОТОРНОГО**

Факультет: МТ Кафедра: IМКП

Спеціальність 131 «Прикладна механіка» ОПП «Комп'ютерне проектування і дизайн»

### **ЗАТВЕРДЖУЮ:**

Зав. кафедри: к.т.н, доц. \_\_\_\_\_\_\_\_\_\_\_\_\_Олександр ВЕРШКОВ «05 $\frac{\cancel{0.05}}{\cancel{0.05}}$  / KBITHA 2023p.

### **З А В Д А Н Н Я** НА КВАЛІФІКАЦІЙНУ РОБОТУ СТУДЕНТУ **Католіку Іллє Сергійовичу**

(прізвище, ім'я, по батькові)

Тема кваліфікаційної роботи: «Технічна підготовка виробництва деталі «Корпус 700А.17.01.203» в системі автоматизованого проектування з розробкою комплекту технічної документації»

затверджена наказом по університету від 03 квітня 2023 року за № 107-С.

1. Термін здачі студентом закінченої роботи: 16 червня 2023 року.

2. Вихідні дані до роботи: технічне завдання на розробку кваліфікаційної роботи.

3. Зміст пояснювальної записки (перелік питань, що їх належить розробити): провести обстеження підприємства у відповідності до ТЗ, створити комплект технічної документації, вибрати програмне забезпечення для підвищення автоматизації проектних процедур, розробити керуючу програму виготовлення поршня, розробити спеціалізований програмний модуль для проектування поршню, розробити робоче місце інженера-технолога, визначити економічні показники ефективності впровадження удосконаленого технологічного процесу.

4. Перелік графічного матеріалу (з точним зазначенням обов'язкових плакатів):

4.1 Аналіз конструкції деталі «Корпус 700А.17.01.203»

4.2 Перевірка деталі на міцність

4.3 Розробка управляючої програми на деталь «Корпус 700А.17.01.203»

4.4 Розробка керуючої програми в програмному пакеті PowerMILL

4.5 Розробка робочого місця проектувальника

4.6 Економічні показники ефективності проекту

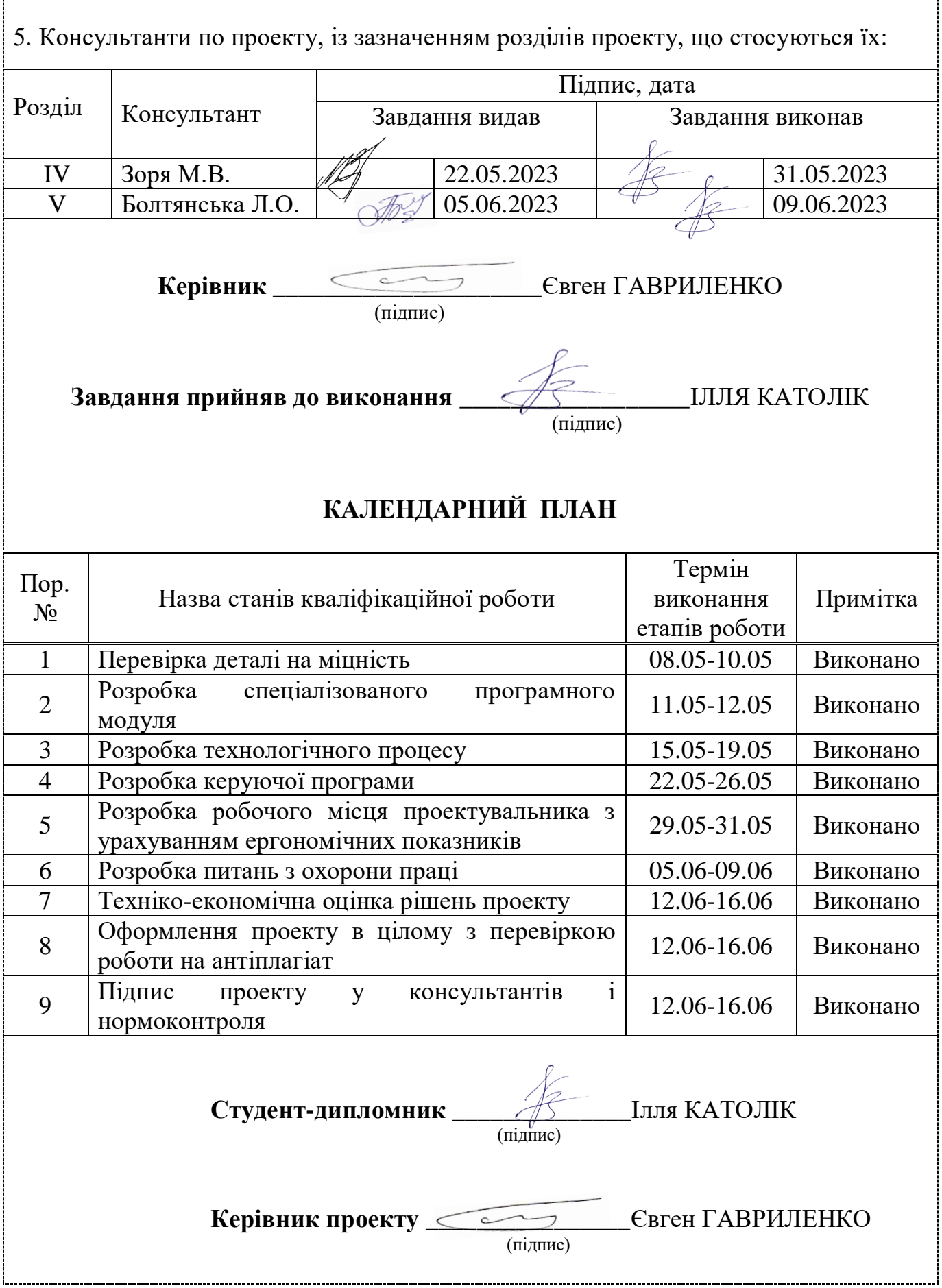

#### РЕФЕРАТ

Пояснювальна записка кваліфікаційної роботи містить 65 сторінок друкованого тексту формату А4, 5 розділів, 28 рисунків, 3 таблиці, 3 додатків. Графічна частина роботи складається з 6 аркушів формату А1.

Об'єкт дослідження: технічний відділ приватного підприємства «Завод Двигун».

Предмет дослідження: комплект технічної документації виробництва деталі «Корпус 700А.17.01.203»

Мета проекту: модернізація комплекту технічної документації деталі «Корпус 700А.17.01.203» із застосуванням системи автоматизованого проектування.

Новизна отриманих результатів полягає в наступному: удосконалена конструкція деталі «Корпус 700А.17.01.203» та розроблений комплект технічної документації деталі «Корпус 700А.17.01.203» в системі автоматизованого проектування.

Практичне значення отриманих результатів полягає в зниженні трудомісткості обробки деталі «Корпус 700А.17.01.203».

У першому розділі проведено аналіз існуючої у товаристві з обмеженою відповідальністю «Завод Мрія» системи технічної підготовки виробництва деталі.

У другому розділі пропонуються шляхи покращення виготовлення деталі «Корпус 700А.17.01.203» в системі автоматизованого проектування.

В третьому розділі розроблено спеціалізований програмний модуль для проектування деталі «Корпус 700А.17.01.203».

У четвертому розділі описується безпека життєдіяльності та ергономіка робочого місця проектувальника.

У п'ятому розділі приводяться техніко-економічні показники проекту.

Ключові слова: система автоматизованого проектування, програмне забезпечення, технічне завдання, технічний відділ, конструкторське бюро, технологічне бюро, автоматизована система, автоматизоване робоче місце

# ПЕРЕЛІК СКОРОЧЕНЬ

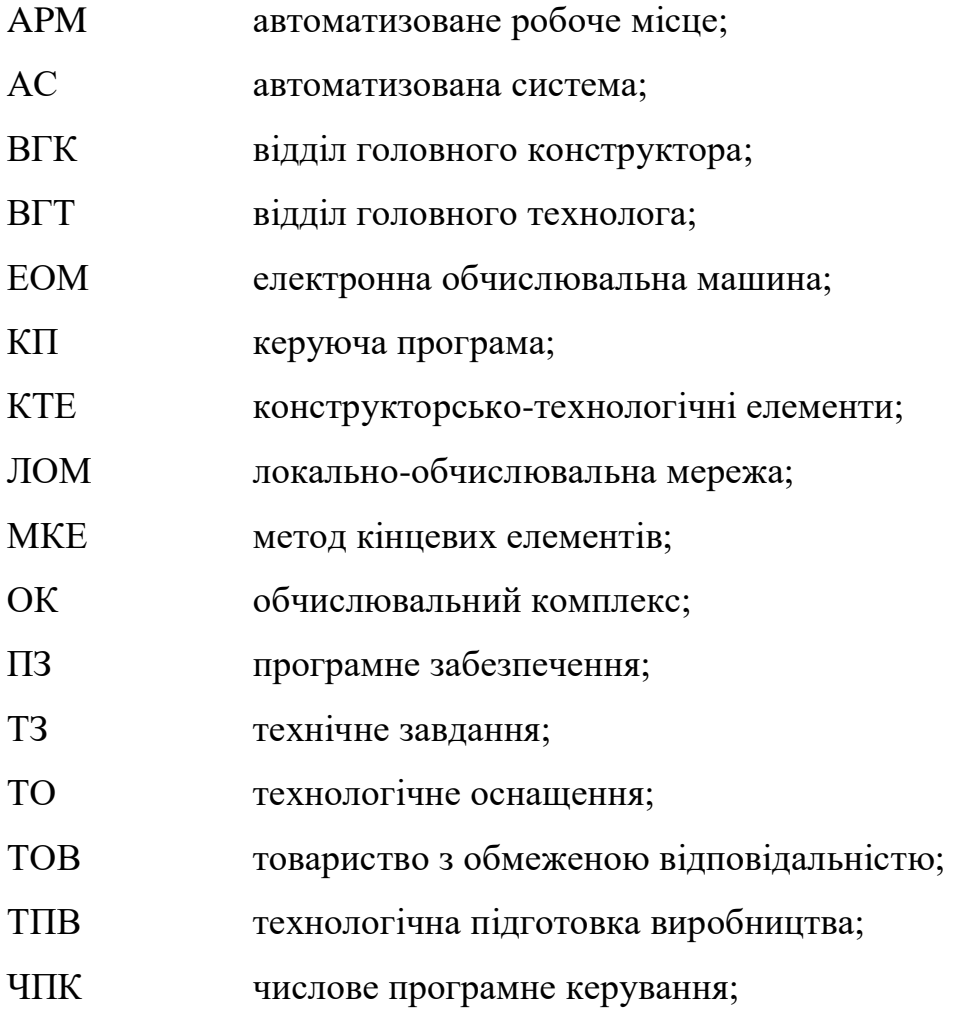

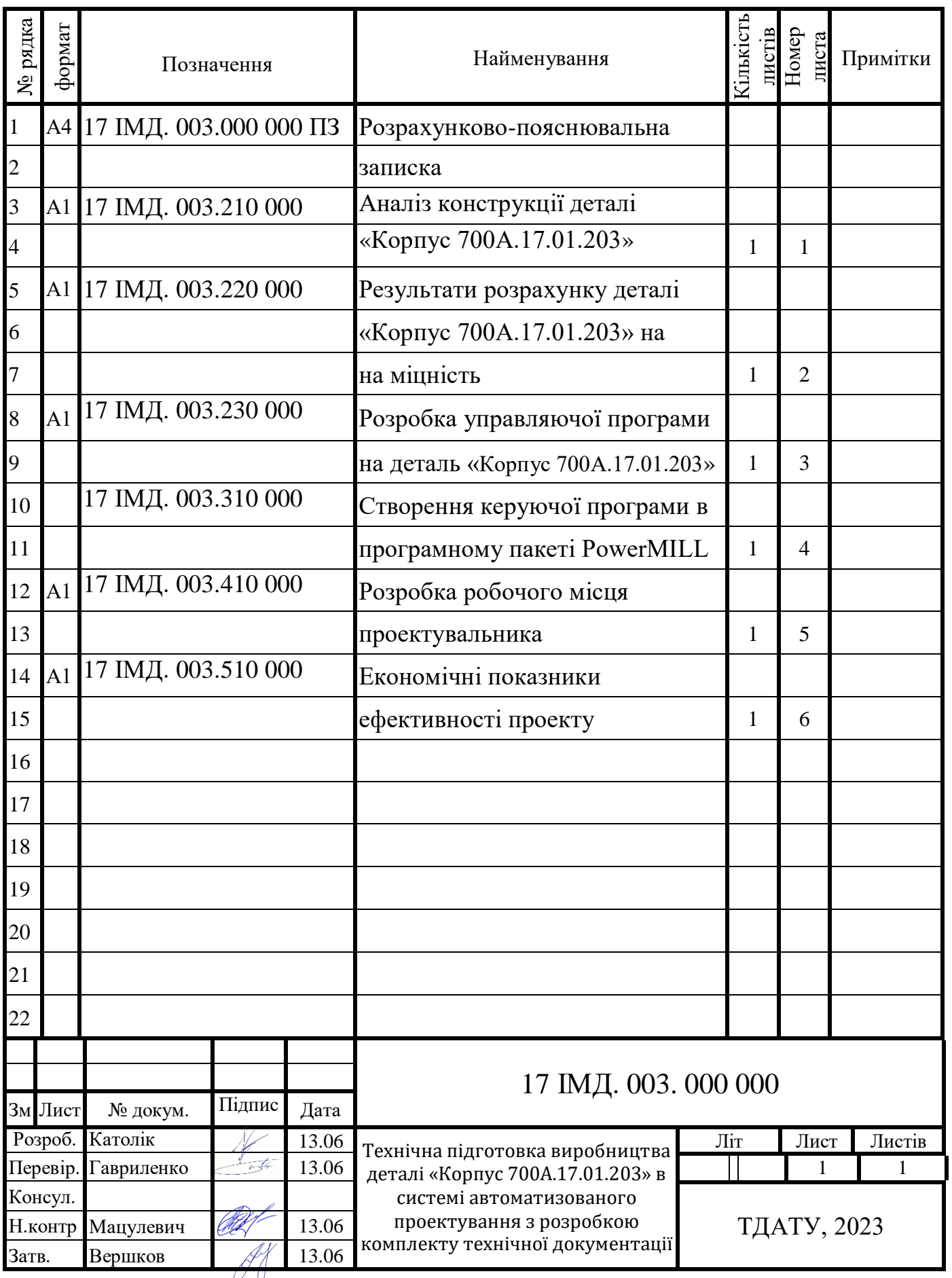

# ЗМІСТ

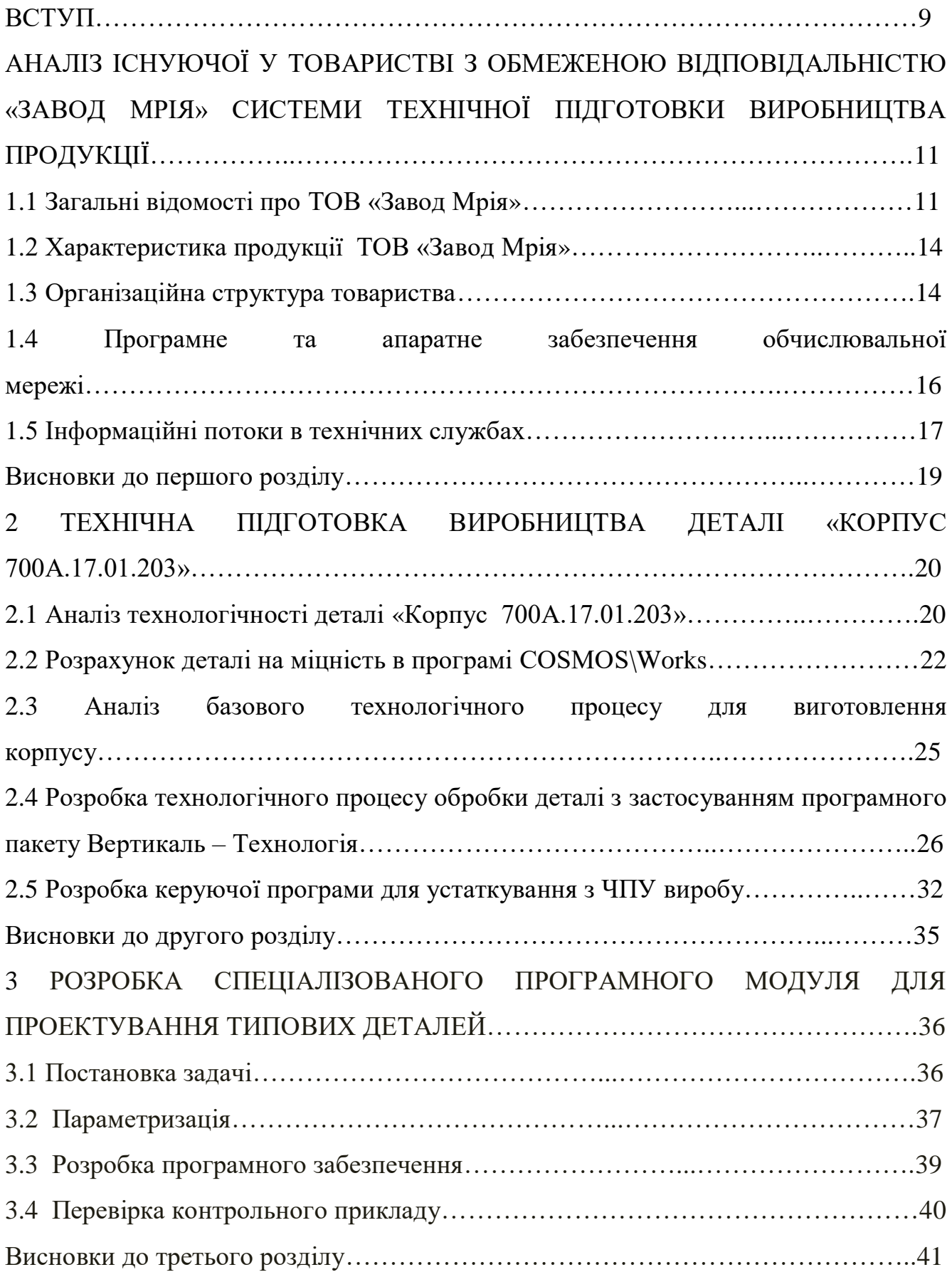

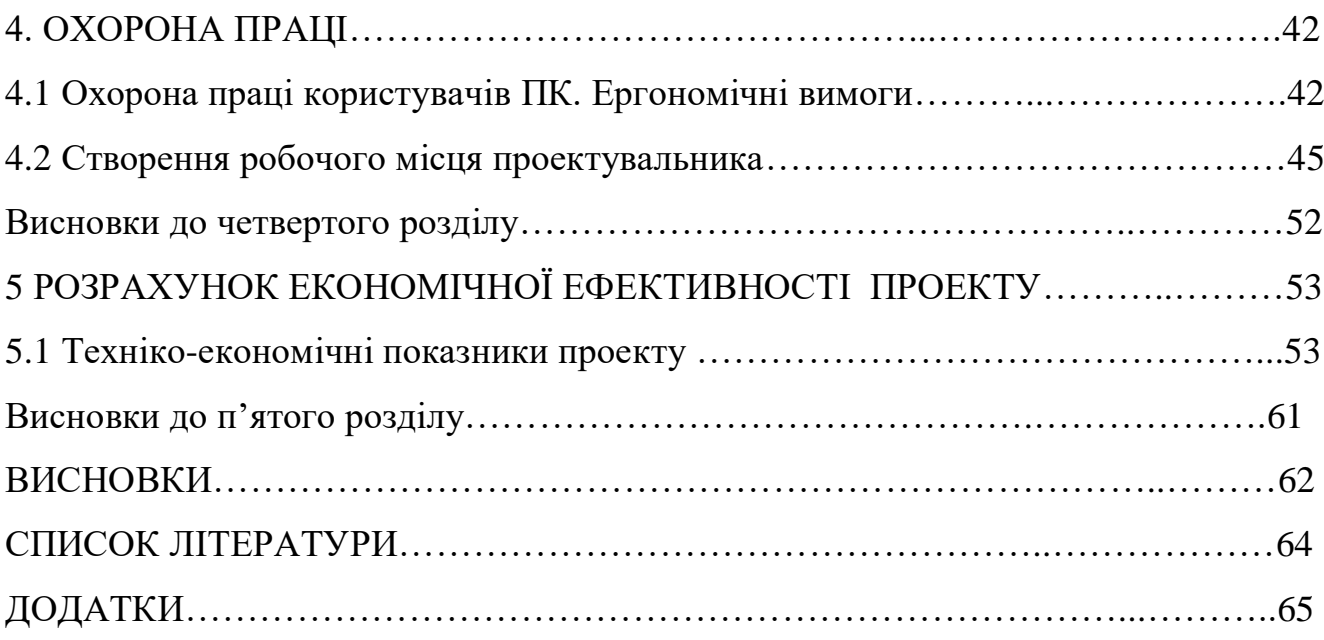

8

#### ВСТУП

Стрімкий ріст обчислювальної потужності комп'ютерів і широке поширення програмного забезпечення проектування й виробництва привели до того, що інженери можуть використовувати системи автоматизованого проектування для розв'язання повсякденних завдань, а не тільки для підготовки наочних ілюстрацій. Міжнародна конкуренція, збільшення числа досвідчених фахівців і підвищення вимоги до якості змушують власників підприємств автоматизувати проектування й виробництво. Робота конструктора за звичайним кульманом, розрахунки за допомогою логарифмічної лінійки або оформлення звіту на печатній машинці, стали анахронізмом. Використання математичних методів і електронної обчислювальної машини (ЕОМ) при проектуванні сприяє підвищенню технічного рівня і якості спроектованих об'єктів, скороченню термінів розробки і освоєння їх у виробництві.

Підприємства, на яких не використовують інформаційні технології, виявляються не конкурентоспроможними внаслідок як великих матеріальних і тимчасових витрат на проектування, так і невисокої якості проектів, що може привести до їх банкрутства.

За проханням товариства з обмеженою відповідальністю (ТОВ) «Мрія» зі згодою керівника дипломного проекту перед нами була поставлена задача модернізувати існуючий технологічний процес для деталі «Корпус 700А.17.01.203». Об'єктом обстеження був відділ головного конструктора та головного технолога ТОВ «Мрія».

Метою даного дипломного проекту є розробка нового прогресивного технологічного процесу обробки деталі ливникова форма з розробкою комплекту технічної документації.

Під час проходження нами переддипломної практики на ТОВ «Мрія» було проведене передпроекте обстеження та аналіз існуючої системи технологічної підготовки «Корпус 700А.17.01.203», в результаті якого було встановлено ряд недоліків в організаційній системі підприємства:

1) новина отриманих результатів полягає в наступному: конструкція нової деталі, дослідження напружено-деформованого стану модернізованої деталі, розробка технологічного процесу для верстату з ЧПК, збільшення рівня річної економії.

2) практичне значення має покрашення техно-економічних показників виробництва деталі «Корпус 700А.17.01.203».

Даний дипломний проект пройшов апробацію на підприємстві і рекомендований весь до впровадження в умовах підприємства.

# 1 АНАЛІЗ ІСНУЮЧОЇ НА ПІДПРИЄМСТВІ ТЕХНІЧНОЇ ПІДГОТОВКИ ВИРОБНИЦТВА ДЕТАЛІ

### 1.1 Загальні відомості про підприємство

Мелітопольське товариство з обмеженою відповідальністю (ТОВ) "Мрія" організоване в 1994г. із зареєстрованим товарним знаком "Валком", що спеціалізується на випуску алюмінієвого литва і механічній обробці. Продукція виготовлена ТОВ "Мрія", використовується в автомобільному і сільськохозяйственому машинобудуванні.

На сьогодні ТОВ "Мрія" поставляє на ринок країн СНД, далекого і ближнього зарубіжжя, середньої Азії, конкурентоздатну продукцію високої якості і надійності (рисунок 1).

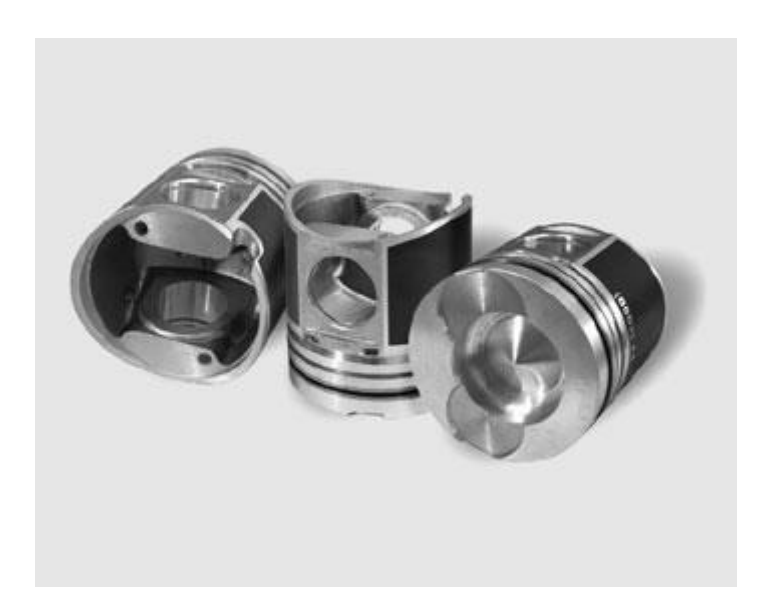

Рисунок 1 - Поршні до карбюраторних двигунів

ТОВ "Мрія" є виробником поршнів до карбюраторних двигунів, використовуваних в легкових і вантажних автомобілях, до дизельних двигунів автомобілів КамАЗ, УРАЛ, ЗиЛ, а також тракторів МТЗ, ЮМЗ, ДТ- 75, поршнів до дизельних двигунів автомобілів МАЗ, СУПЕРМАЗ, КрАЗ, БелАЗ, тракторів К-

700, комбайнів "Нива" і "Сибіряк". Виготовляються поршні найрізноманітніших конструкцій, серед яких:

- цільноалюминієві литі поршні;
- поршні з чавунними вставками в зоні верхньої канавки;

- поршні з плоскою формою голівки, із спеціальними виїмками під клапани, з різною формою камери згорання : дельтовидною, тороїдальною з розсікачем і без розсікача. Верстат з ЧПУ (рисунок 2).

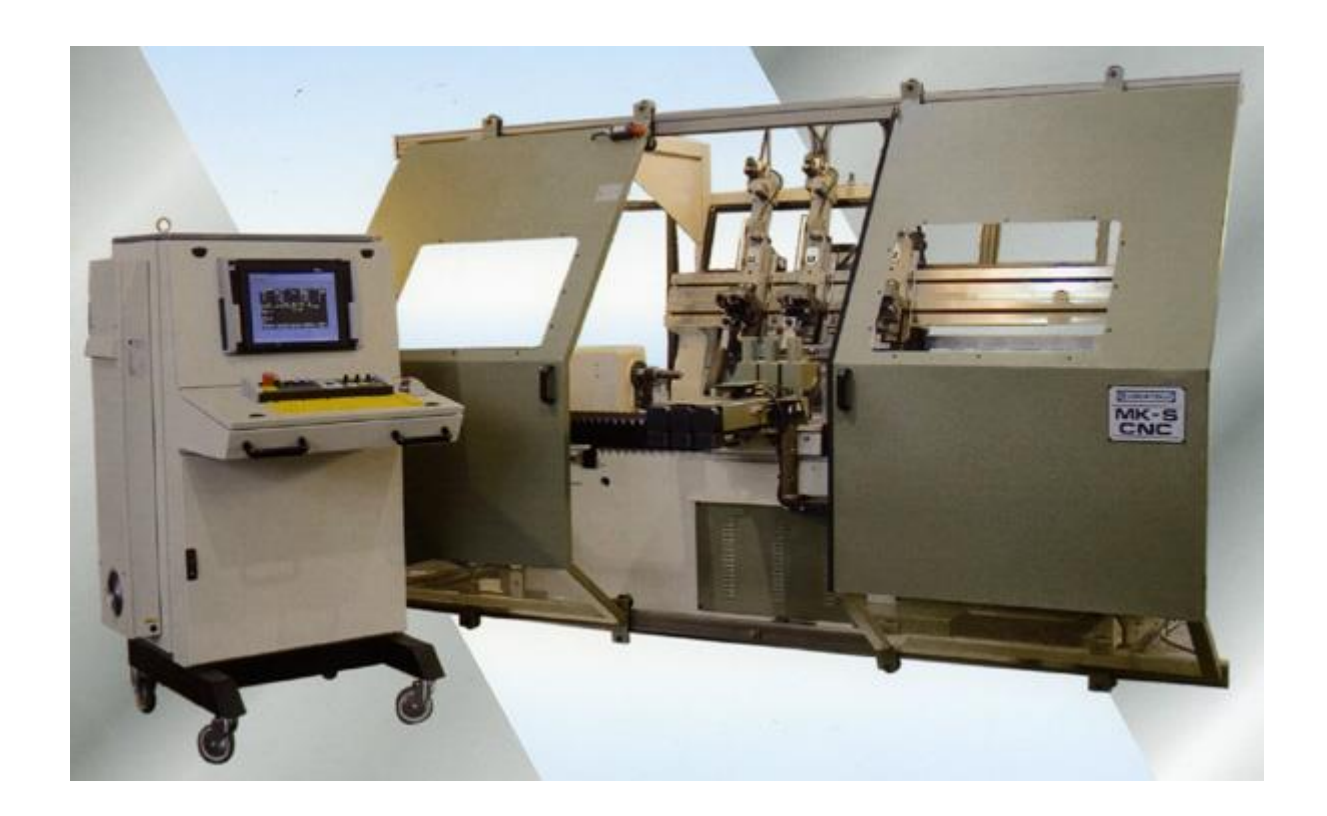

Рисунок 2 - Верстат з ЧПУ

Усі поршні, ТОВ "Мрія", що виготовляються, мають наступний вигляд антифрикційної обробки робочої поверхні : мікропрофіль для утримання масла на робочій поверхні поршня; захисні і приработочные покриття: олово, колоїдний графіт. Ці покриття зменшують втрати на тертя і виключають заклинювання поршнів за несприятливих умов роботи, захищають спідницю поршня від задирів в процесі прироблення.

Як матеріал ТОВ "Мрія" використовує багатокомпонентні алюмінієвокремнієві сплави (силуміни), які легуються магнієм, міддю, нікелем і іншими елементами. Також силуміни мають високу жароміцність, зносостійкість і низький коефіцієнт лінійного розширення. Перед механічною обробкою відливання проходять низькотемпературну обробку, завдяки якій стабілізується твердість матеріалу і запобігає "зростання" зовнішнього діаметру поршнів в процесі експлуатації двигуна.

Механічна обробка поршнів виконується на потокових лініях, де деталям надаються задані форми і точність геометричних розмірів.

ТОВ "Мрія" виготовляє усі поршні з бочкоподібний профілем і змінною овальністю робочої поверхні. Точність бочкоподібної зовнішньої поверхні поршня забезпечується на обточувальних верстатах з ЧПК з використанням копиров. Остаточна обробка зовнішніх поверхонь поршнів виконується одночасно з проточкою канавок під поршневі кільця, чим досягається виконання технічних вимог розташування канавок до осі поршня. Обробка виконується алмазними різцями, що дозволяє забезпечити високу розмірну точність поршнів і оптимальну шорсткість робочої поверхні.

1 березня 2002г. був проведений аудит на відповідність вимогам міжнародного стандарту ISO 90( 2001 №UA2.049-414). Продукція випускається під торговельним знаком "Валком" - це вироби, що відповідають усім вимогам замовника.

Механічна обробка поршнів здійснюється на верстатах з ЧПК, що дозволяє отримувати стабільну якість продукції, що випускається. Уся продукція ТОВ "Мрія", що випускається, має індивідуальну фірмову упаковку.

Зараз закінчується роботи по наладці потокових ліній механічній обробці гільз Д- 144, Д- 240.

Для реагування на запити ринку керівництвом було прийнято рішення про створення в механічному цеху ділянка по підготовці виробництва для виготовлення ливарної і технологичної оснастки ( кокілю, верстатні пристосування). Уся продукція, що випускається, сертифікована.

Співробітниками нашої фірми була розроблена, впроваджена система управління якістю.

1.2 Коротка характеристика продукції, яка випускається на підприємстві

ТОВ «Мрія» випускає наступні види продукції:

Поршні:

Поршень 01М-0305-3, Поршень 01М-0305-3-01, Поршень гідромуфти Кришки і корпуса:

Кришка нижня Р75-2-023, Кришка верхня Р75-2-022Б, Корпус 238- 1308102Б

1.3 Організаційна структура товариства

ТОВ "Мрія" досить мале. Воно включає в себя наступні відділи:

- бюро технічного контролю (БТК);
- технологічне бюро (ТБ);
- маркетингову групу(МГ).

БТК – самостійний підрозділ виробничої організації, який здійснює незалежний контроль відповідності продукції встановленим вимогам і гарантує цю відповідність споживачеві. Бюро технічного контролю підкоряється вищому керівництву організації в лиці директора, що забезпечує незалежність контролю.

ТБ представлене одним технологом та одним конструктором. Технолог розробляє і впроваджує технологічні процеси і режими виробництва на продукцію, що випускається та всі види різних по складності робіт. Встановлює порядок виконання робіт і післяопераційний маршрут проходження продукції. Складає плани розміщення устаткування, технічного оснащення і організації робочих місць, розраховує виробничі потужності і завантаження устаткування. Бере участь в розробці технічно-обгрунтованих норм часу (вироблення), лінійних і мережевих графіків, відпрацювання виробів на технологічність, розраховує нормативи матеріальних витрат (технічні норми витрати матеріалів, інструментів, технологічного палива, енергії), економічну ефективність спроектованих технологічних процесів. Розробляє технологічні нормативи, інструкції, схеми складання, маршрутні карти, карти технічного рівня і якості продукції і іншу технологічну документацію, вносить зміни до технічної документації у зв'язку з коректуванням технологічних процесів і режимів виробництва. Інженерконструктор розробляє ескізні, технічні і робочі проекти виробів, вивчає і аналізує конструкторську документацію, що надходить від інших організацій, в цілях її використання при проектуванні і конструюванні. Погоджує проекти, що розробляються, з іншими підрозділами підприємства, представниками замовників і органів нагляду, економічно обгрунтовує конструкції, що розробляються. Механічну обробку всі деталі проходять в механообробному цеху, а в складальному цеху збирається готова продукція. Керує цими ділянками виробничий майстер.

МГ об'єднує в собі відділ маркетингу та бухгалтерію, представлену головним бухгалтером підприємства. Відділ маркетингу веде активне дослідження ринку поршнів. Спільно з іншими відділами підприємства та керівництвом допомагає виробити стратегію ринкової діяльності. Основна ціль відділу маркетингу – розробка рекомендацій та координація діяльності по формуванню та проведенню закупівельної, збутової та сервісної політики ТОВ "Мрія".

Головний бухгалтер виконує роботу по веденню бухгалтерського обліку майна, зобов'язань і господарських операцій (облік основних засобів, товарноматеріальних цінностей, витрат на виробництво, реалізації продукції, результатів господарсько-фінансової діяльності, розрахунків з постачальниками і замовниками).

1.4 Програмне та апаратне забезпечення обчислювальної мережі

1.4.1 Топологія обчислювальної мережі

ТОВ "Мрія" має слабо розвинену обчислювальну інфраструктуру на основі примітивної локальної обчислювальної мережі. Лише чотири робочих місця оснащено комп'ютерами і відповідним програмним забезпеченням. Автоматизовані робочі місця (АРМ) мають бухгалтер, два менеджера і комірник для обліку наявності на складах заготовок і проведеної продукції. Всі робочі місця мають абсолютно однакове програмне і технічне забезпечення.

Програмне забезпечення представлене операційною системою Mіcrosoft Wіndows® XP Professіonal, середою для створення документів, електронних таблиць та презентацій Microsoft Office 2003 та автоматизованою системою керування підприємством 1С: «Підприємство».

Характеристика технічного забезпечення наступна:

- центральний процесор – intel Pentium T3200 з частотою 1800 ГГц;

 $-$  O3Y  $-$  1024 MB;

- відеокарта – ATI Radeon (256 mb);

- монітор – LG TFT 17";

- НDD – 160 ГБ;

- СD-ROM;

- принтер Canon i400.

Всі АРМ об'єднані локальною мережею типології «зірка». Для економії технічних ресурсів сервер мережі був створений на базі АРМ менеджера. Для цього під сервер було відведено частину жорсткого диску комп'ютера. Топологія обчислювальної мережі приведена на рисунку 3.

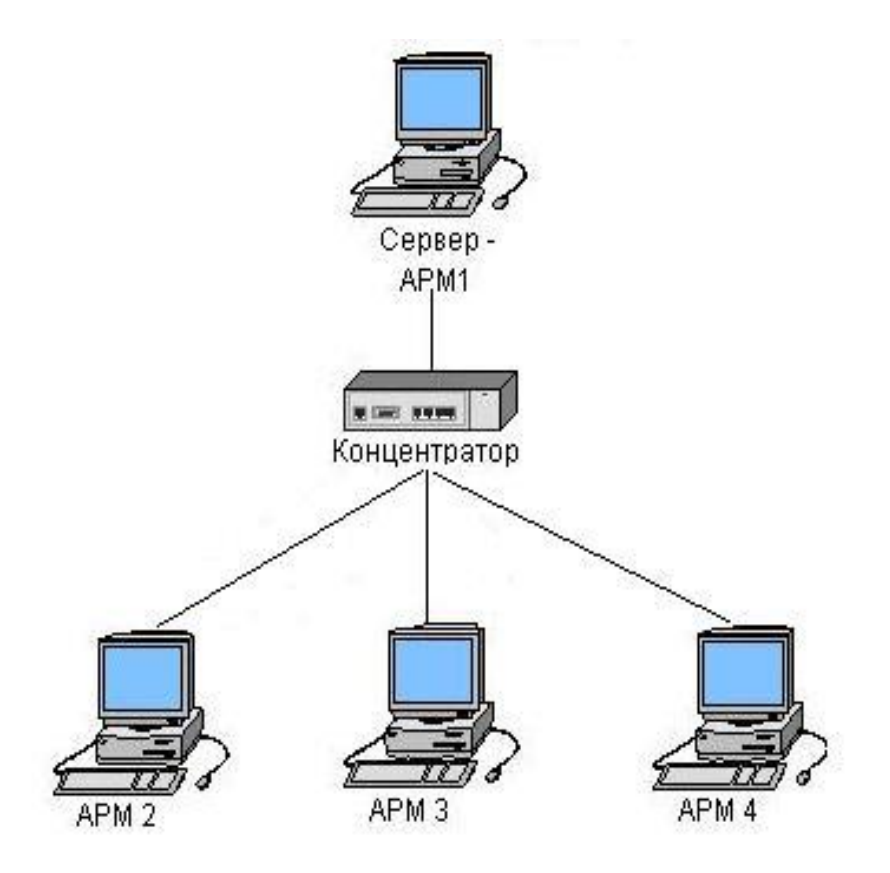

Рисунок 3 – Топологія обчислювальної мережі

Системи САПР в товаристві немає. Весь перелік конструкторськотехнологічних робіт виконується вручну. Програми для станка з ЧПК замовляються товариством в інших проектних організаціях.

### 1.5 Інформаційні потоки в технічних службах

При надходженні замовлення на продукцію, яка вже була в виробництві, відділ маркетингу передає заявку виробничому майстрові, який в свою чергу дає вказівки механообробному та складальному цехам на виробництво необхідної кількості поршнів або комплектуючих потрібного типу, опираючись на конструкторську і технологічну документацію, яка була розроблена раніше. Коли виникає необхідність в розробці нового виду продукції, інформаційний потік приймає вигляд зображений на рисунку 4.

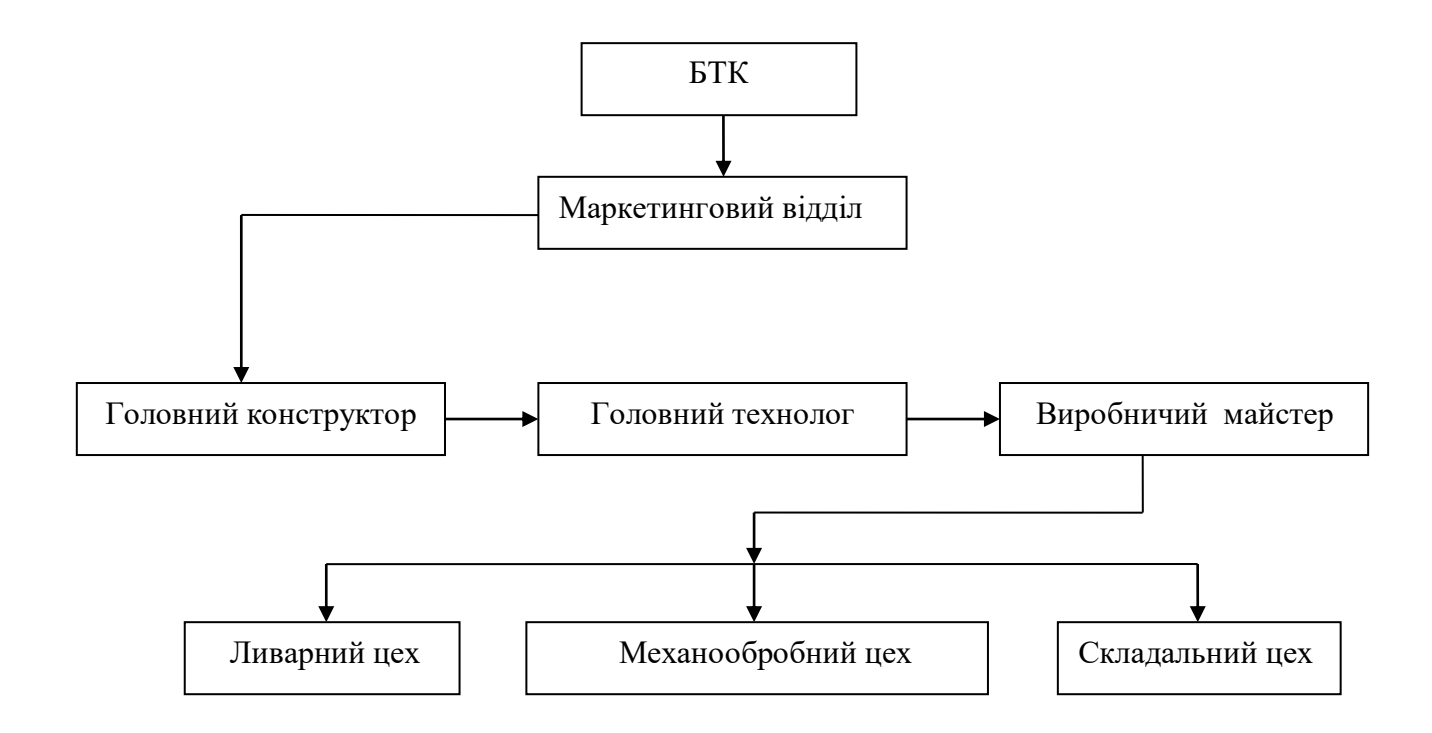

Рисунок 4 – Інформаційні потоки в технічних службах

Висновки по першому розділу

Після проведення передпроектного обстеження ТОВ "Мрія" було прийнято рішення про необхідність розробки і впровадження системи САПР. На підприємстві відстала технологія виробництва, яка не відповідає вимогам сьогодення. Лише за рахунок високої кваліфікації, майстерності працівників підприємство знаходиться в конкурентоздатному стані: постійно надходять замовлення на виробництво продукції, вдалося збільшити виробничі площі, постійно ведеться розробка нових виробів.

Автоматизація підготовки виробництва корінним чином впливає на діяльність сучасного підприємства. Конструкторсько-технологічна підготовка виробництва займає до 80% часу, тоді як безпосередньо виготовлення виробу – близько 20%. Для того, щоб успішно конкурувати на ринку, товариству машинобудівної галузі насамперед потрібно значно скоротити терміни проведення науково-дослідницьких робіт та підготовки виробництва, що є основною складовою їх діяльності. Впровадження системи САПР дасть змогу товариству "Мрія" вийти на новий рівень за рахунок скорочення термінів проектування та виробництва продукції, зменшення її собівартості, виробництва продукції з максимальними споживацькими якостями та мінімальними витратами на її експлуатацію.

### 2 ТЕХНОЛОГІЧНА ПІДГОТОВКА ВИРОБНИЦТВА ДЕТАЛІ

### 2.1 Аналіз технологічності деталі

Деталь виготовляється з сірого чавуну литтям, тому конфігурація зовнішнього контуру і внутрішніх поверхонь не викликає значних труднощів при отриманні заготовки. Однак виливка потребує застосування стержневої формовки для утворення внутрішніх порожнин (для формування внутрішніх отворів застосовується збірні стержні).

Багато поверхонь деталі необроблювані, тобто отримуються литтям.

До внутрішніх оброблюваних поверхонь ø 85Н7 та ø 95Н7, окрім точності обробки самих отворів, ставиться жорсткий доступ щодо їх співвісності. Такі вимоги можуть бути забезпечені обробкою поверхонь з однієї установки. Форма і розташування отворів зручні для обробки з одного боку виливки.

До плоских поверхонь висуваються вимоги щодо їх паралельності, це забезпечується при взаємному їх базуванні. Конструкція деталі допускає обробку площин на прохід, такій обробці нічого не заважає.

Передбачена обробка ряду глухих отворів, що використовуватимуться як кріпильні, тому наскрізними отворами їх замінити не можна.

Дещо складною є обробка отворів, розташованих на зовнішній циліндричні поверхні. Отвори розташовані під різними кутами до площини входу-виходу. Тому така обробка вимагає спеціального поворотного пристрою.

В цілому деталь є досить технологічною, допускає застосування високопродуктивних режимів обробки, оскільки:

- до оброблюваних поверхонь є вільний доступ інструмента;

- жорсткість деталі є достатньою і не обмежує режимів різання;

- базові поверхні мають велику протяжність;

- відсутні оброблювані площини, що розташовані під тупими або гострими кутами;

- в конструкції відсутні внутрішні різьби великого діаметру.

Технологічна підготовка виробництва (ТПП) включає:

1) забезпечення технологічності вироба (включаючи технологічність конструкції виробу і технологічність виконання робіт при його виготовленні, експлуатації та ремонті);

2) розробку та впровадження технологічних процесів (механообробки, збирання, штампування, лиття, термообробки та ін) для виготовлення деталей і вузлів виробу;

3) проектування і виготовлення необхідного нестандартного обладнання і засобів технологічного оснащення (пристосувань, прес-форм, штампів, спеціального ріжучого і вимірювального інструмента);

4) управління процесами ТПП.

Технологічна підготовка виробництва має на увазі під собою створення керуючої програми та її налагодження в пакеті програм Power Mill, а також створення документів технологічного процесу для даної деталі в пакеті програм Вертикаль - Технологія.

Будь-яка деталь являє собою сукупність типових конструкторськотехнологічних елементів (КТЕ), при цьому кожному елементу відповідає певний набір планів його обробки. Таким чином, КТЕ об'єднують у собі і конструкторську, і технологічну інформацію про елементи, з яких складається деталь. У результаті це дозволяє забезпечити автоматизований перехід від геометрії деталі до технології її виготовлення. У дипломному проекті задана деталь складної конфігурації. 3D-модель деталі представлена на рисунку 5.

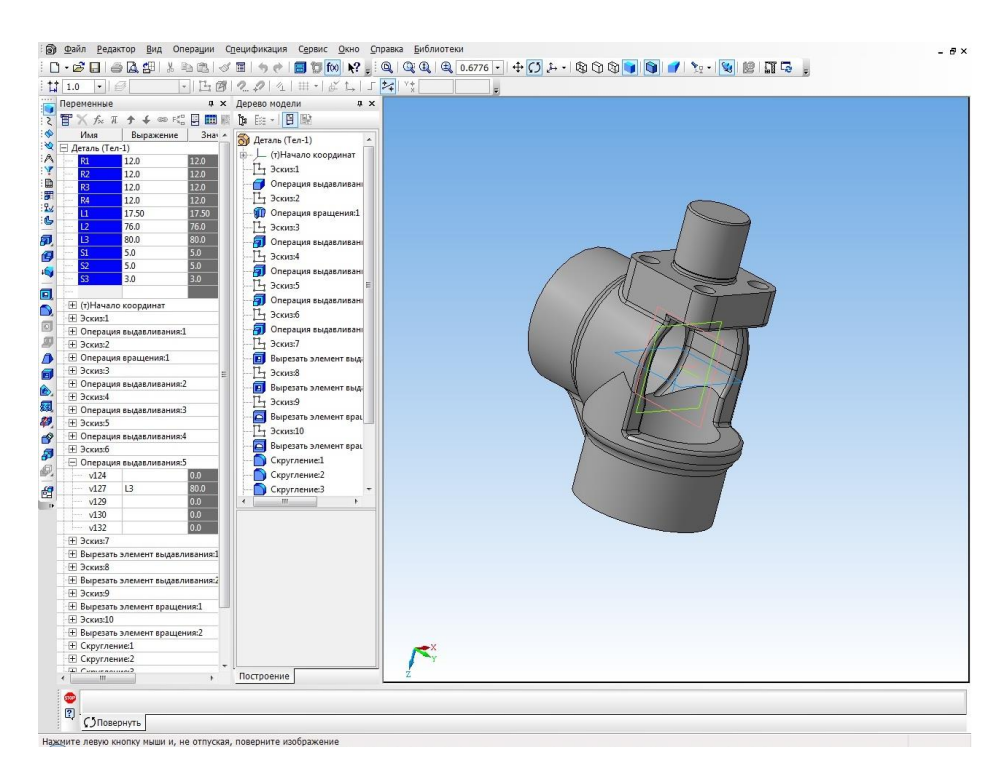

Рисунок 5 – 3D-модель деталь «Корпус 700А.17.01.203»

2.2 Аналіз діючої конструкції виробу за допомогою програмного продукту CosmosWorks

Робота виконується за допомогою комплексу пакетів CosmosWorks, інтегрованного в інтерфейс SolidWorks, які проводять аналіз міцності спроектованих деталей методом кінцевих елементів. Вихідними даними є 2Д і 3Д моделі деталі.

При створенні вузлів і агрегатів у машинобудуванні конструювання деталей є лише частиною процесу проектування. Складним елементом проектування є розрахунок деталей і вузлів на міцність, тобто розгляд наступних питань:

1) чи витримає спроектована деталь задані навантаження?

2) чи можна провести оптимізацію форми деталі, щоб використати менший обсяг матеріалу без зниження міцності і експлуатаційних характеристик? 3) яким чином вона буде деформуватися й чи будуть виконуватися умови твердості?

Під час розробки виробу виконуються наступні етапи:

1) побудова моделі в системі тривимірного твердотільного проектування SolidWorks;

2) створення дослідного зразка виробу;

3) виробничі випробування дослідного зразка;

4) зміна моделі на основі результатів виробничих випробувань.

Цей процес виконується циклічно й триває до того часу, поки не буде отримане задовільне рішення. За допомогою аналізу міцності можна знизити витрати, виконавши тестування моделі на міцність на комп'ютері, а не в процесі дорогих виробничих випробувань, також скоротити час виготовлення виробу шляхом зменшення кількості циклів розробки.

В основі аналізу міцності, реалізованого в CosmosWorks, покладено метод кінцевих елементів (МКЕ). МКЕ - це надійний чисельний метод аналізу завдань по проектуванню при якому розв'язуються рівняння, що керують поводженням кожного елемента і ураховують його зв'язки з іншими елементами. Ці рівняння встановлюють взаємозв'язок між переміщеннями і відомими властивостями матеріалів, обмеженнями й навантаженнями. Вирішальна програма виявляє переміщення в напрямках X, Y і Z у кожному вузлі.

Використовуючи переміщення, програма розраховує навантаження, що діють у різних напрямках. Нарешті, програма використає математичні вирази для розрахунку напружень. У процесі аналізу напружень або статичного аналізу на основі завдання матеріалу, обмежень і навантажень розраховуються переміщення, навантаження і напруження в деталі. Деталь руйнується, коли напруження досягне певного рівня, це залежить від властивостей матеріалу.

В якості навантаження на деталь використовуються наступні величини:

- 1) рівномірний або нерівномірний тиск у будь-якому напрямку;
- 2) вплив температур на різні ділянки деталі;
- 3) зосереджена сила;
- 4) сила зі змінюваним розподілом;
- 5) об'ємна сила (гравітаційні або відцентрові навантаження);

6) дистанційна сила.

Для установлення обмежень на деталь можна застосувати наступні способи:

1) визначити тверді зв'язки, шпильки, болти, пружини й підтримки пружності.

2) застосувати обмеження для крайок і вершин;

3) застосувати обмеження в певному напрямку (наприклад, можна обмежити рух циліндричної поверхні в радіальному напрямку);

4) вказати для переміщення в будь-якому напрямку нуль (без руху) або будь-яку задану величину;

5) вказати умову симетрії (цей параметр дозволяє використати симетрію, щоб виконувати аналіз частини моделі);

6) вказати різні розміри елемента в різних областях моделі (використовуючи цю функцію, у значимих місцях моделі можна вказати менші розміри елемента, щоб підвищити точність результатів), (рисунок 6).

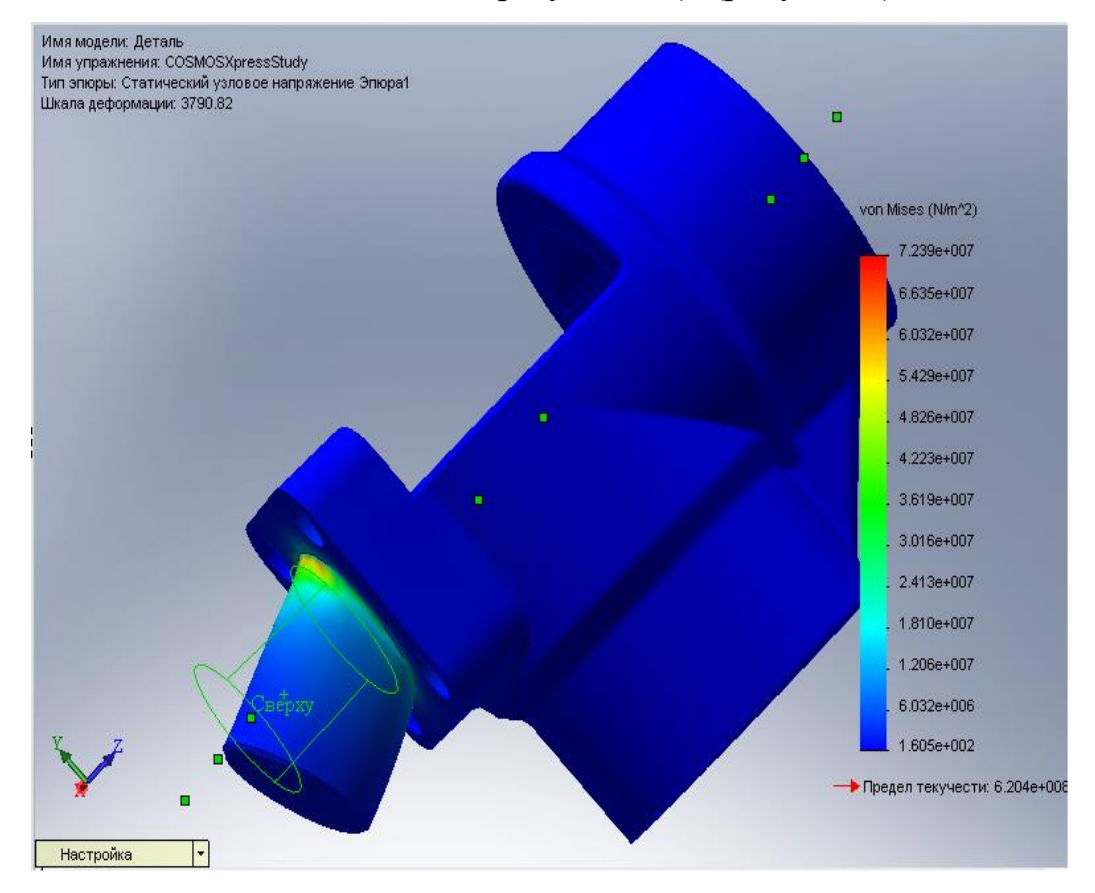

Рисунок 6 – Установлення обмежень і навантаження

2.3. Аналіз базового технологічного процесу виготовлення деталі

Загальна послідовність обробки в базовому технологічному процесі складена правильно. Спочатку обробляються технологічні бази, потім ведеться обробка основних і допоміжних поверхонь. Після операцій механообработки слідує слюсарна операція, промивання і контроль.

Технологічні бази вибрані правильно, дотримується принцип поєднання і постійності баз.

Проте в базовому технологічному процесі застосовується застаріле устаткування, спеціальний ріжучий інструмент, установка деталі в пристосування вимагає великої трудомісткості робітників . Вживання стандартізованних конструкцій ріжучого інструменту, сучасного устаткування, дозволить збільшити швидкості обробки, зменшити. Вживання сучасного устаткування також дозволить підвищити міру концентрації операцій.

Базовий технологічний процес приведений в таблиці 1.

| $N_2$<br>операції | Найменування              | <b>Устаткування</b>                   |
|-------------------|---------------------------|---------------------------------------|
| 005               | Токарно-револьверна       | Вертикально-фрезерний<br><b>BM127</b> |
| 010               | Токарна                   | 1K 62                                 |
| 015               | Вертикально-фрезерна      | Вертикально-фрезерний<br>ГФ2171Ф3     |
| 020               | Свердлувальна             | Свердлувальний 2А554                  |
| 025               | Вертикально-свердлувальна | Радіально-свердлувальний<br>2A554     |
| 030               | Резьбо-нарізна            | FDB ZM1/2-4                           |
| 030               | Слюсарна                  | Верстак                               |
| 035               | Миюча                     | Миюча машина                          |
| 040               | Контрольна                | Стіл контрольний                      |

*Таблиця 1- Базовий технологічний процес*

2.4 Розробка досконалого технологічного процесу обробки деталі

Деталь «Корпус 700А.17.01.203» Деталь має складні криволінійні поверхні.

Проектування технологічного процесу з використанням дерева конструкторсько-технологічних елементів (КТЕ) деталі є одним з найефективніших методів проектування технологічного процесу механічної обробки в пакеті програм Вертикаль-технологія (рисунок 7,8).

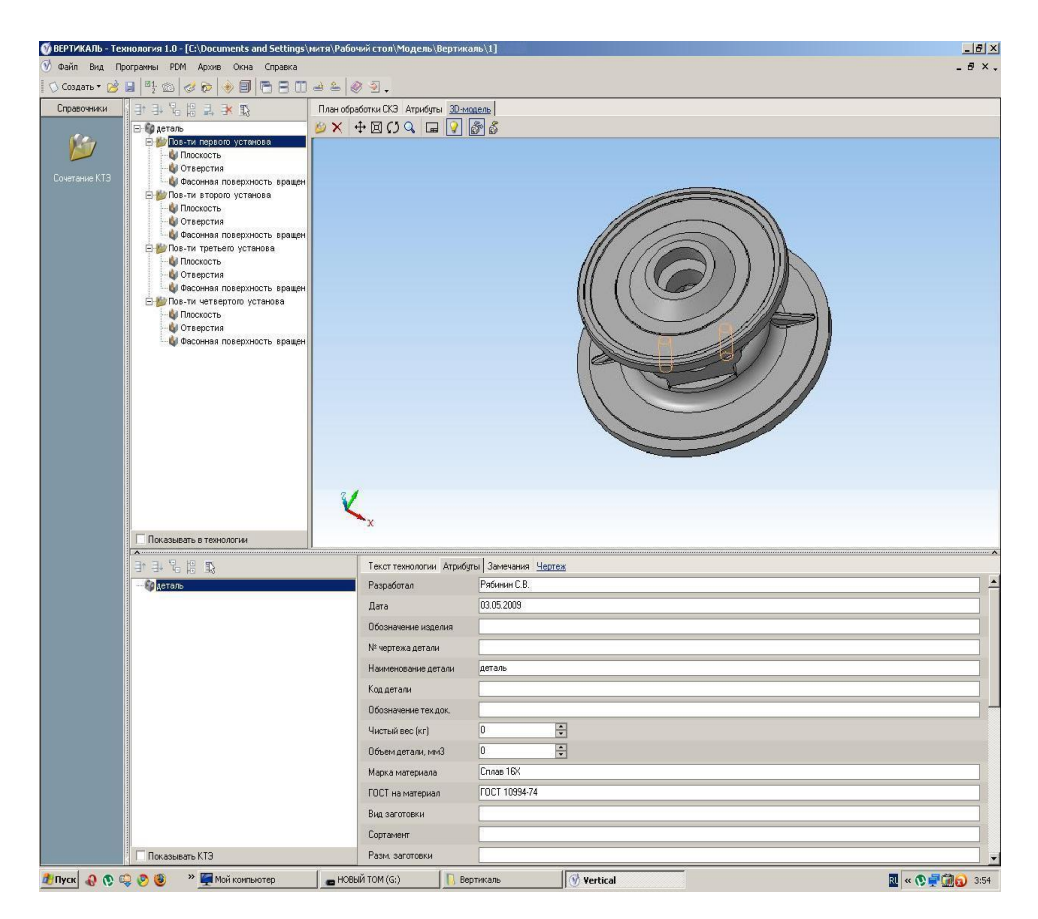

Рисунок 8 - Поверхні деталі в пакеті програм Вертикаль-технологія

На рисунку 8 показано як в "Дереві КТЕ" відображується склад і ієрархія поверхонь деталі. Вибір певного елементу в дереві автоматично збирає технологічні переходи по даному конструктивному елементу деталі і виводить їх на вкладці "План обробки".

Формування "Дерева КТЕ" здійснюється за допомогою спеціальної бібліотеки, в якій конструктивні елементи пов'язані з типовими технологічними планами їх обробки.

Формування комплекту технологічної документації здійснюється в середовищі MS Excel (рисунок 9). Забезпечується автоматична вставка операційних ескізів, крізна нумерація технологічних карт у складі комплекту. У базове постачання входять бланки карт по ЕСТД (маршрутні і маршрутноопераційні карти, карти ескізів, контролю, карти технологічного процесу, відомості оснащення, карти комплектувань). При необхідності користувач має можливість самостійно створити нові форми технологічних документів, у тому числі і по вимогах стандарту підприємства.

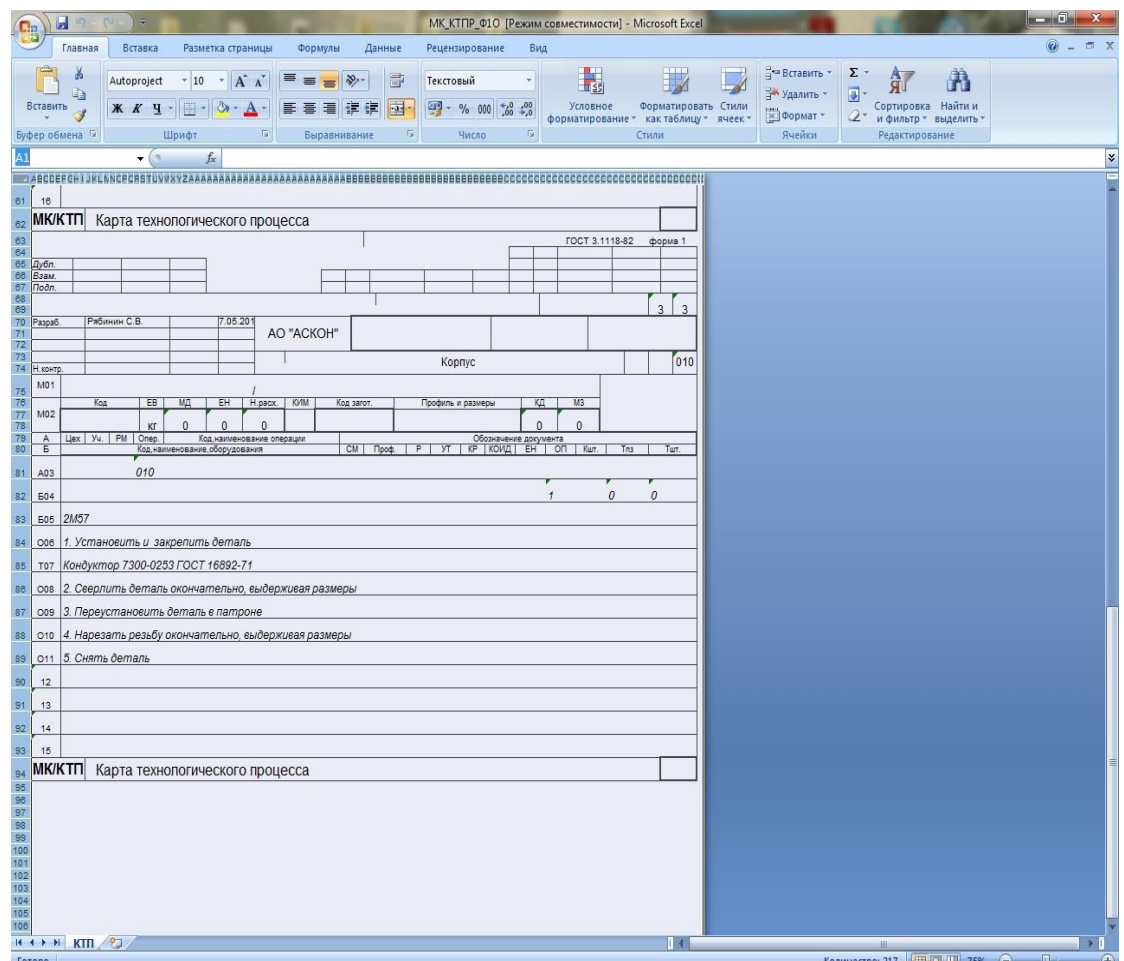

Рисунок 9 - Середовище MS Excel.

Для розробки технічного завдання потрібно спроектувати настановне пристосування для кріплення деталі на столі фрезерного верстата з ЧПУ " ЛФ360Ф3 Розмір столу 800х320".

Відповідно з представленими нижче ескізами (рисунок 10).

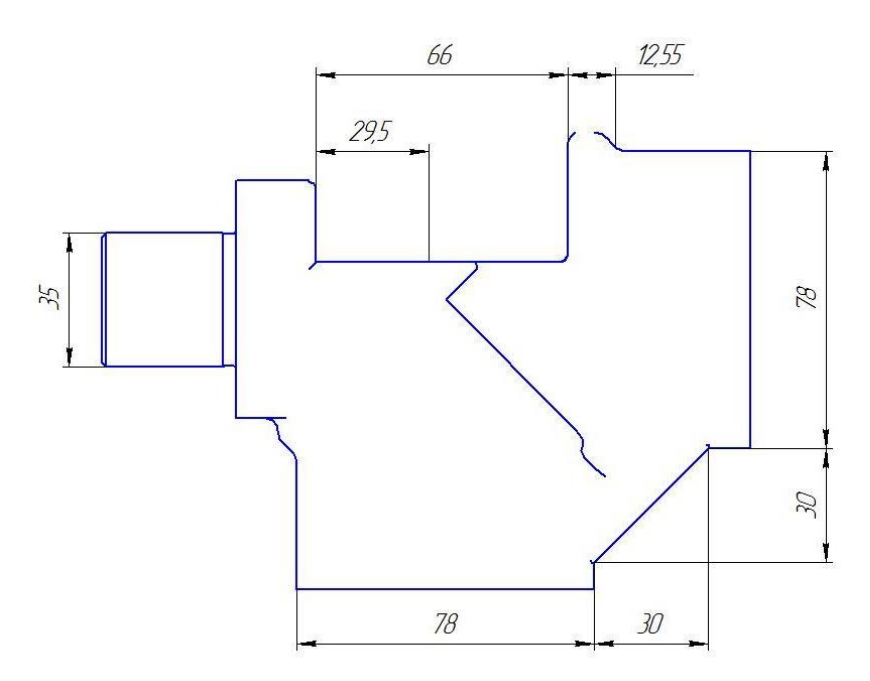

Рисунок 10 – Ескіз деталі

Деталь складної конфігурації обробативаєтся з 4 сторін

Існує кілька моделей верстатів для фрезерування з ЧПУ:

- 6Н12 розміри столу мм 1250х320 верстат вертикально-фрезерний консольний
- CФ32 розміри столу, мм 630х250 вертикально-фрезерний
- 610 розміріи столу, мм 750х750 вертикально-фрезерний

Вибираємо оптимальний верстат для заготівки розміром 270х140х140 верстат з найменшим розміром столу 610.

Для вертикального свердління є такі верстати:

- 2Н135 найб. діаметр свердління, мм 35
- розміри столу, мм 450х500 2h125Л
- найб. діаметр свердління, мм 25
- розміри столу, мм 400х500 2А150

- найб. діаметр свердління, мм 50

- розміри столу, мм 500х560

Вибираємо оптимальний верстат для деталі розміром 270х140х140 і максимальним діаметром свердління 18 мм. верстат з найменшим розміром столу і допустимим діаметром свердління 2h125Л.

Існує декілька моделей верстатів з ЧПУ, які могли б бути використані для обробки деталі:

- 6Р13ФЗ-01 Розміри столу, мм 1600х400 654ФЗ

- розміри столу, мм 1200х585 ЛФ360Ф3

- розміри столу, мм 800х320 6520МФ3

- розміри столу, мм 630х300

Вибираємо оптимальний верстат для деталі розміром 270х140х140 верстат з оптимальним розміром столу ЛФ360Ф3.

Розрахунок режимів різання для кожного переходу при розробці програми управля для устаткування з ЧПУ

Розрахунок виконується в спеціальному додатку пакету програм Вертикальтехнологія. Після того, як вибрана операція, расчитана площа, вибраний інструмент, перш ніж запускати розрахунок режимів різання слід визначити код блоку розрахунку. Вибрір типа операції і інструменту (рисунок 11,12).

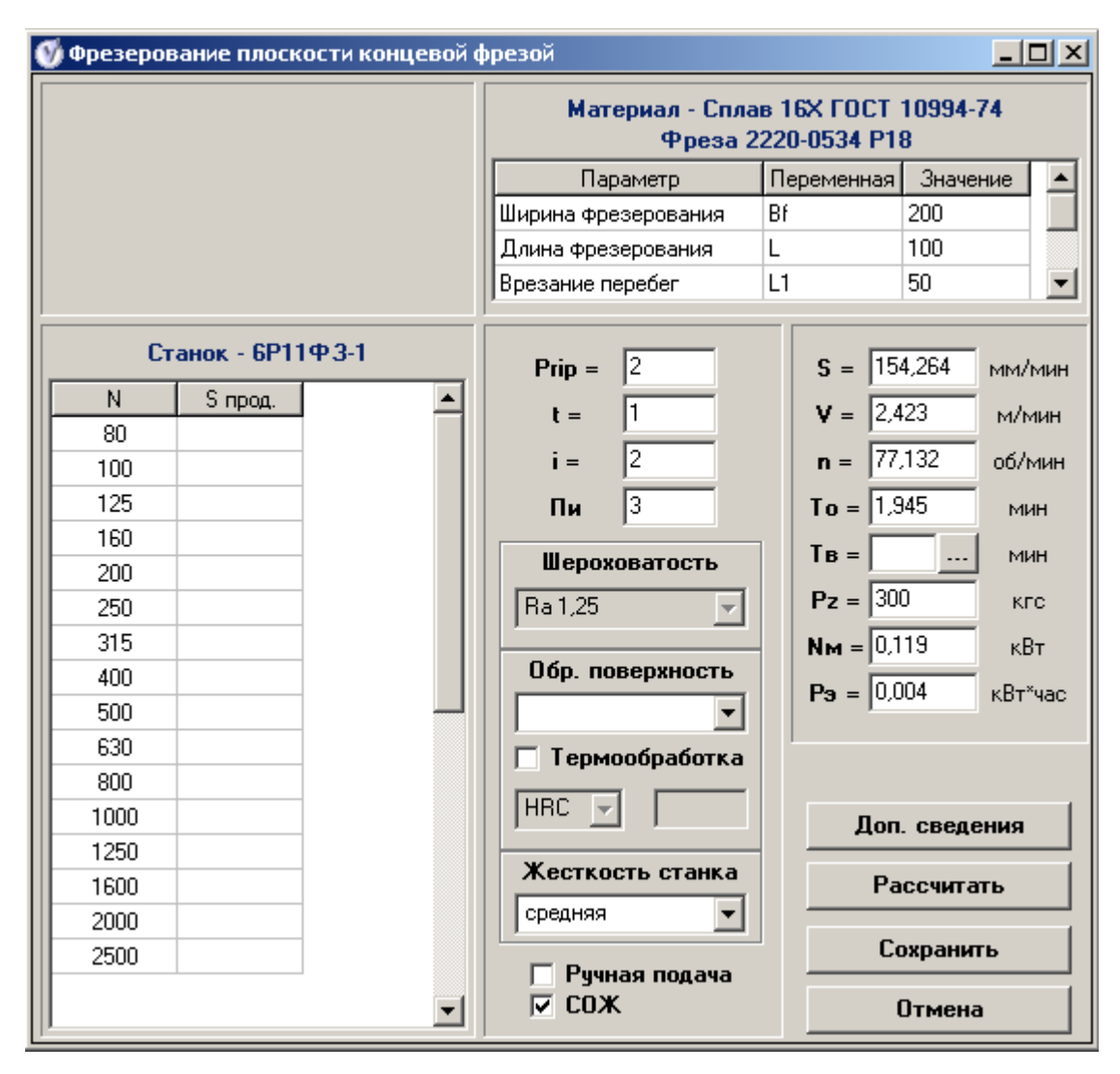

Рисунок 11 – Вибір типу операції та інструменту

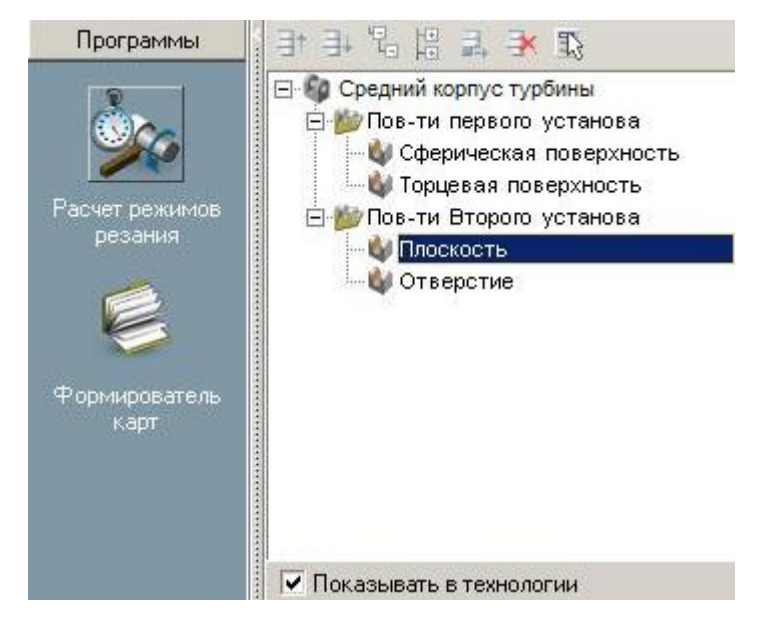

Рисунок 12 – Вибір площини

Наприклад:

Для переходу №1 Фрезерувати заготівку П6, витримуючи розміри згідно з ескізом з інструментом «Фрези торцеві насадні по ГОСТ 9304-69 РІ 2210-0061 D40» програма видасть такий розрахунок: Bf=140 L=270 L1=2,5 Prip=0,5 t=2,5 i=1 n=114,058 S=103,108432 To=2,643 V=14,333 Де :Prip-припуск, шар, що tзрізається, i-кількість проходів, n-подача (рисунок 13).

> **□ 12. Фрезеровать плоскость П.2, выдерживая размеры согласно эскизу** √гФреза 2210-0061 Р6М5 ГОСТ 9304-69 DBf=140 L=270 L1=2,5 Prip=0,5 t=2,5 i=1 n=114,058 S=103,10843

Рисунок 13 - Приклад виводу в дереві ТП розрахунку режимів різання

Нижче показано готовий удосконалений технологічний процес обробки деталі «Корпус 700А.17.01.203» (рисунок 14).

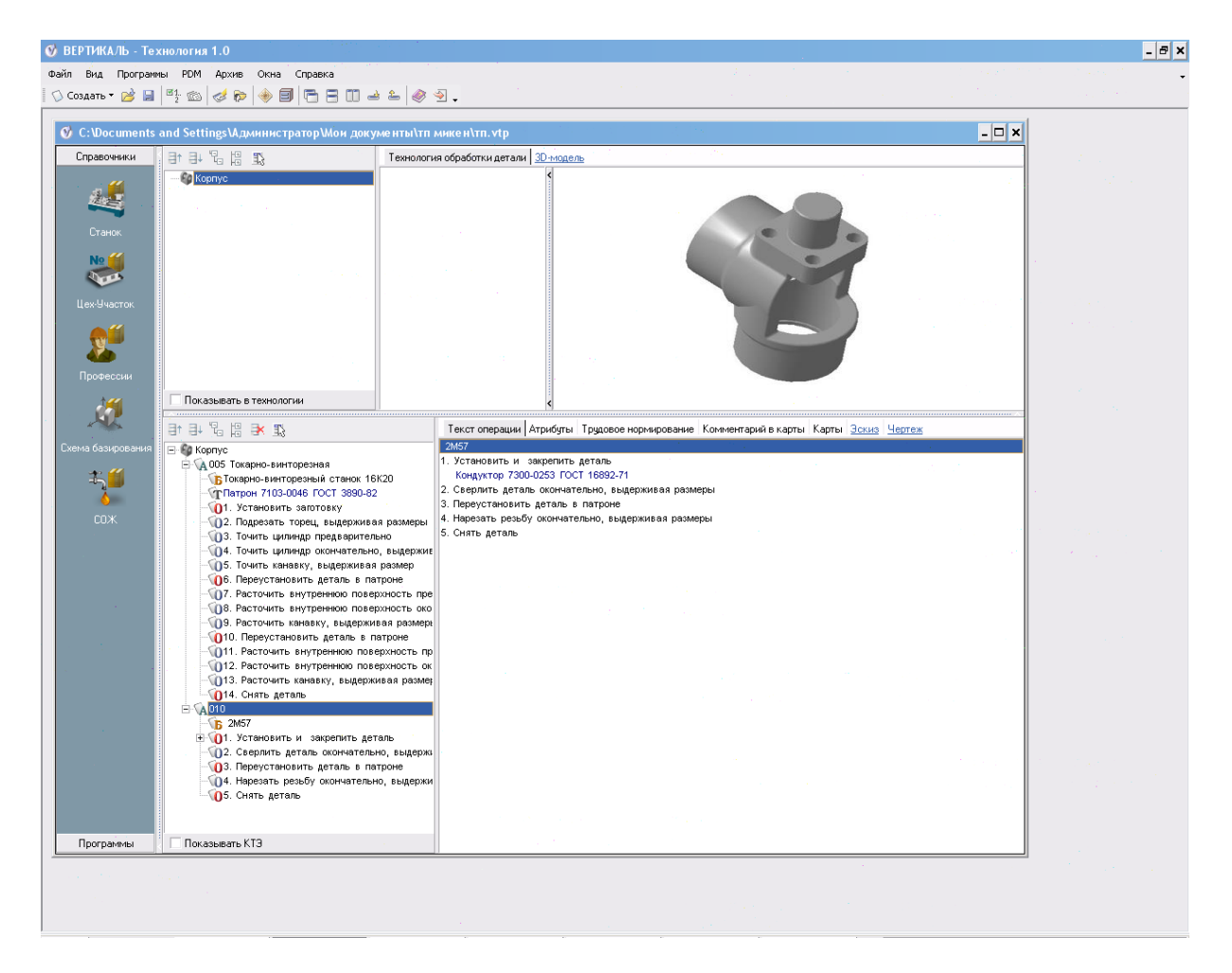

## Рисунок 14 - Технологічний процес обробки деталі «Корпус 700А.17.01.203»

### 2.5 Розробка керуючої програми для устаткування з ЧПУ

Після імпортування моделі в програму Power Mill вибираю одну із запропонованих заготовок віртуальної деталі: блок, контур, модель, кордон, циліндр. Я вибрав циліндр. Виставляю допуск і пріпуськ на заготівку деталі. Обов'язковим є налаштування системи координат моделі для кожної із стратегій. У даному проекті я використовував чотири розташування системи координат.

Далі потрібно визначитися з вибором інструментів і послідовністю їх використання, а також траєкторіями руху кожного з інструментів. У даному проекті я використовував 4 інструменти і 4 траєкторії. Оскільки деталь має отвори, то потрібно скористатися одним з підміню програми: 2d моделі. Це підміню дозволяє в автоматичному режимі визначати отвори, пази, кишені, бобишки тих, що є на поверхні деталі.

Дана заготівка деталі має відносно не великі розміри, і я використовував відповідні параметри інструментів. Також в проекті я використовував таке підміню як кордони. Воно використовується якщо потрібно обмежити деяку частину деталі для ретельнішої обробки.

Вибірка зсувом кінцевою фрезою

Чорнова обробка.

Систему координат виставляю так, щоб вісь Z розташовувалася перпендикулярно осі фрези в даному проекті це СЬК Деталей 1

Параметри траєкторії:

- інструмент: фреза, що округляє, діаметром 20мм, радіус кромки 2мм;

- крок фрези: 1мм;

- припуск на доопрацювання: 1мм;

- вісь фрези: вертикально.

Припуск на доопрацювання задаю так, як фреза з даним діаметром не дасть потрібної точності обробки (рисунок 15,16).

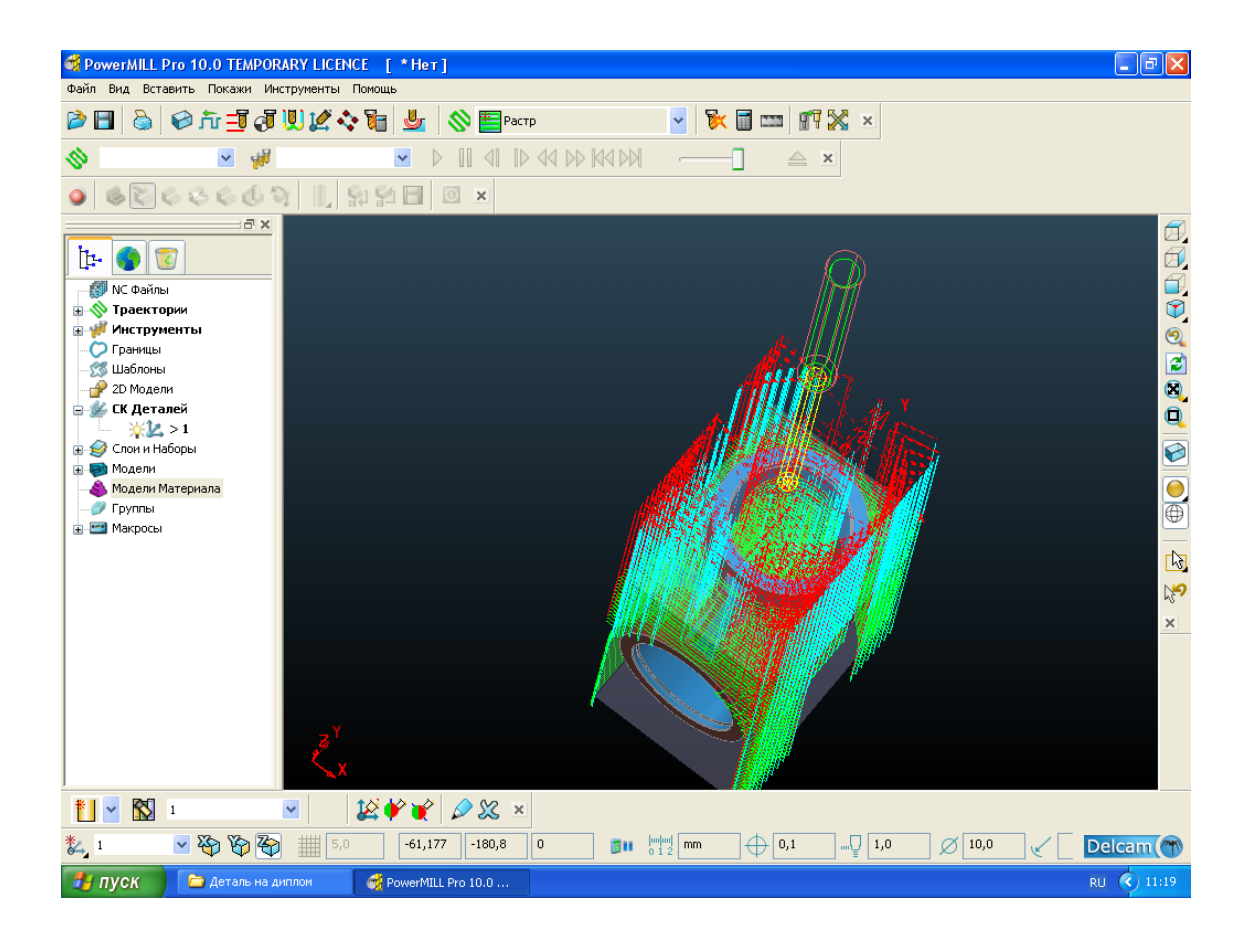

Рисунок 15 - Траекторія чорнової обробки

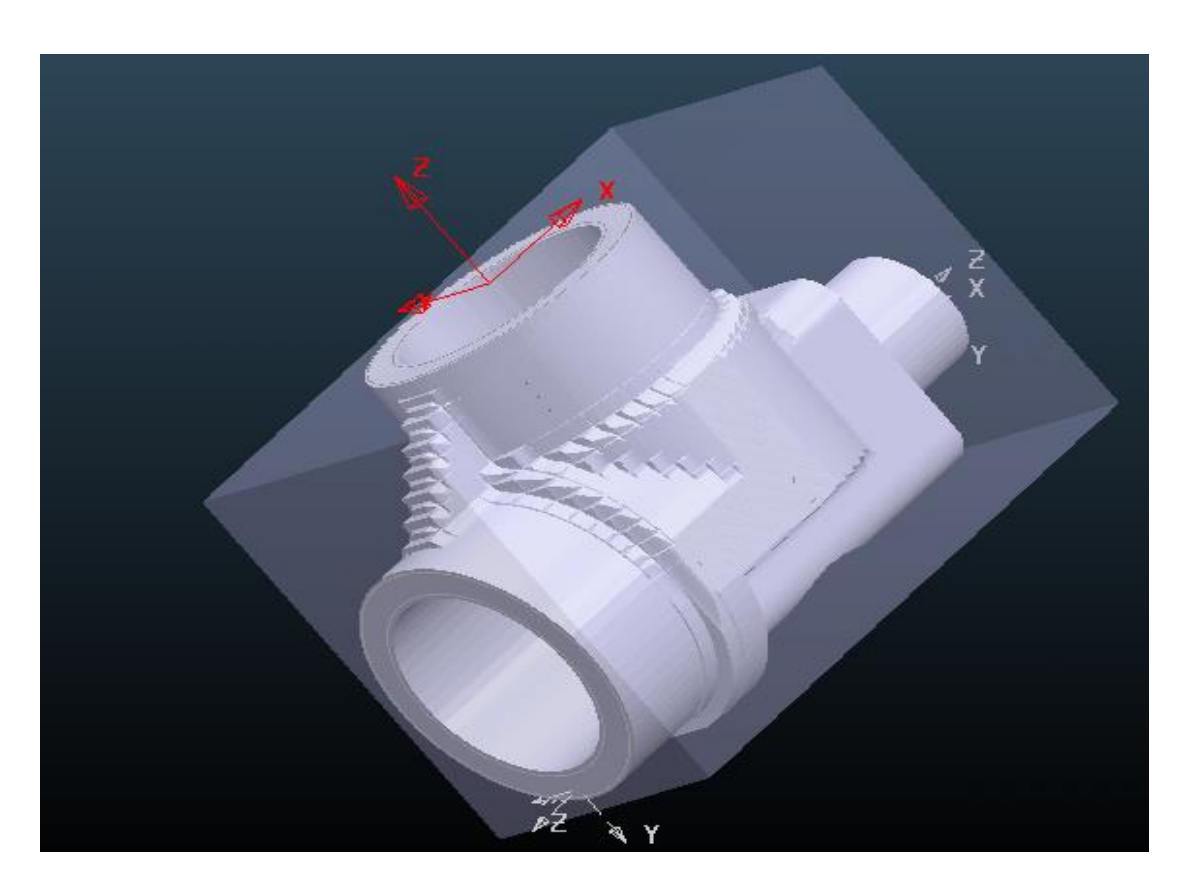

Рисунок 16 -Чорнова обробка

Чистова обробка.

Друга траєкторія, служить доопрацюванням чорнової обробки деталі. Систему координат залишаю.

Параметри траєкторії:

- інструмент: кінцева фреза, діаметром 6мм;
- крок фрези: 0,1мм;
- кордон траєкторії: не визначена;
- припуск на доопрацювання: 0мм;
- вісь фрези: вертикально.

Припуск на доопрацювання задаю рівним нулю як для чистової обробки (рисунок 17).

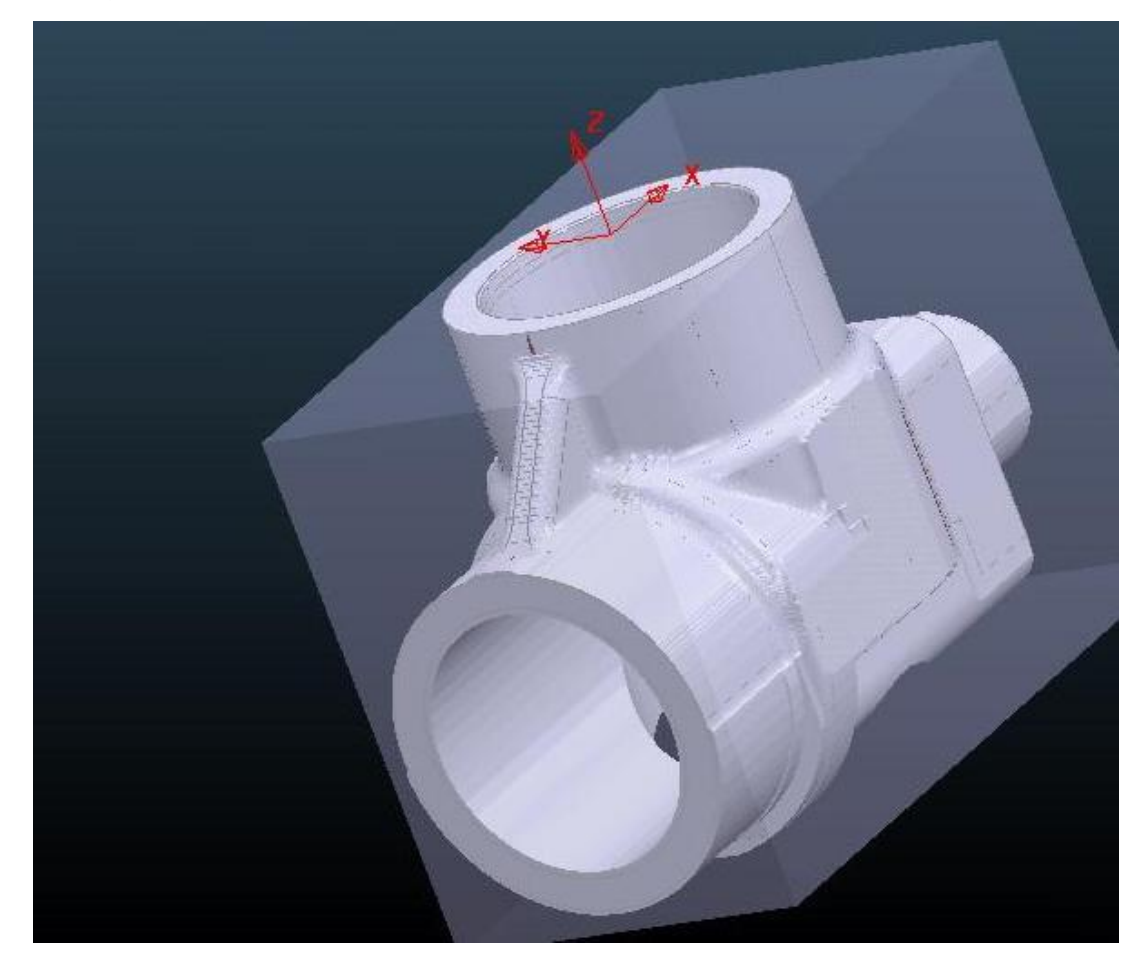

Рисунок 17 - Чистова обробка

### Висновки до другого розділу

Використання верстатів з ЧПК для обробки корпусних деталей на сьогодні є дуже актуальним питанням. Засоби розробки керуючих програм для верстатів з ЧПУ стають все більш потужними та виконують велику кількість проектних робіт в автоматизованому режимі, але основні рішення все одно приймає проектувальник.

В цьому розділі кваліфікаційної роботи була поставлена задача розробити технологію обробки деталі «Корпус 700А.17.01.203» на верстаті з ЧПУ. Задача цілком була виконана. Для її вирішення були використані пакети програм ВЕРТИКАЛЬ-Технологія та PowerMill.

У пакеті ВЕРТИКАЛЬ-Технологія був розроблений технологічний процес на обробку деталі. Для зручності створення технологічного процесу в ВЕРТИКАЛЬ-Технологія була задіяна бібліотека конструкторсько– технологічних елементів. Засобами ВЕРТИКАЛЬ-Технологія був сформований технологічний процес у відповідності з єдиною системою технологічної документації.

Керуюча програма фрезерної обробки деталі була розроблена у пакеті PowerMill. Для цього були використані тривимірні модель деталі та заготовки. Щільна увага була приділена вибору стратегій обробки поверхонь, які мають високі вимоги до якості їхньої обробки. Стратегії були обрані таким чином, щоб забезпечити мінімальний час обробки з необхідною якістю.

В результаті у автоматичному режимі були генеровані керуючі програми у вигляді NC-файлу.

# 3 РОЗРОБКА СПЕЦЫАЛЫЗОВАНОГО ПРОГРАМНОГО МОДУЛЯ ДЛЯ ПРОЕКТУВАННЯ ТИПОВИХ ДЕТАЛЕЙ

3.1 Постановка задачі

Більшість вживаних в промисловості тривимірних САПР можуть бути використані як основа для побудови спеціалізованої САПР, вирішальною завдання розрахунку і проектування конкретного класу виробів. При цьому необхідно об'єднати розрахунковий модуль, що визначає розмірні і інші параметри проектованого об'єкту з тривимірним геометричним ядром, що вже є в САПР.

Для цього спочатку створюється параметрична збірка проектованого механізму, в якій декілька розмірів винесено в змінні моделі.Розрахунковий модуль (це зовнішній exe-файл або підключається до САПР dll-бібліотека, написані, наприклад, на Delphi) може розрахувати необхідні значення змінних моделі і автоматично змінити їх, в результаті чого буде отримано новий варіант 3D збірки.Таким чином, відразу ж після розрахунку буде отримана нова геометрія вироби.Зрозуміло, такий спосіб накладає обмеження на функціональність спеціалізованої САПР: можна тільки змінювати розміри, але не додавати або видаляти деталі та / або їх конструктивні елементи (скажімо, не вдасться зробити модель зубчастого колеса з довільним числом зубів).З іншого боку, у більшості випадків робота конструктора якраз і зводиться до модифікації раніше створеної геометрії вузла у відповідності з новими розрахунковими даними, і тут описувана спеціалізована САПР повністю виконує завдання автоматизації конструкторського праці, виконуючи і розрахунок, і побудова моделі.

Очевидно, головну складність представляє не стільки виконання розрахунків, скільки організація взаємодії розрахункового модуля і САПР. Історично склалося, що більшість сучасних САПР не підтримують СОМтехнологію, що додатково ускладнює управління ними з зовнішньої програми.Як правило, таке управління здійснюється за допомогою технології API (Application
Programming Interface).API-технологія надає програмісту набір процедур та функцій для управління САПР, але не дає прямого доступу до властивостей і методів об'єктів всередині САПР, що робить код програми дещо більш громіздким і менш зрозумілим.

Ми розглянемо основи роботи з API-інтерфейсом САПР КОМПАС 3D версії від 6 і вище. Для використання API-інтерфейсу з Delphi необхідно насамперед обзавестися файлами, що зберігають прототипи (заголовки) процедур і функцій API. Ці файли мають назви ksAuto.pas, ksTLB.pas, LDefin2D.pas,LDefin3D.pas.Вони входять в стандартну поставку КОМПАС 3D і за замовчуванням розташовані в папці Program Files \ Ascon \ KOMPAS 3D \ SDK \ **Include** 

### 3.2 Параметризація

Після завершення створення моделі в КОМПАС виникає необходіость параметризовані отриману модель. Для здійснення цього кроку необхідно зробити наступне:

1) Увійти в режим редагування ескіза і задати будь-який з розмірів (ім'я змінної можна залишити незмінним):

2) Знайти нашу змінну у вікні зліва віконці «Змінні» і внести ім'я змінної в осередок «вираження» (рисунок 18,19).

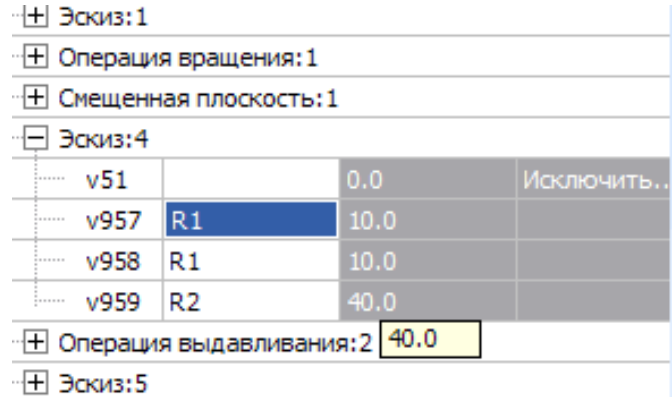

Рисунок 18 – Праметризація деталі

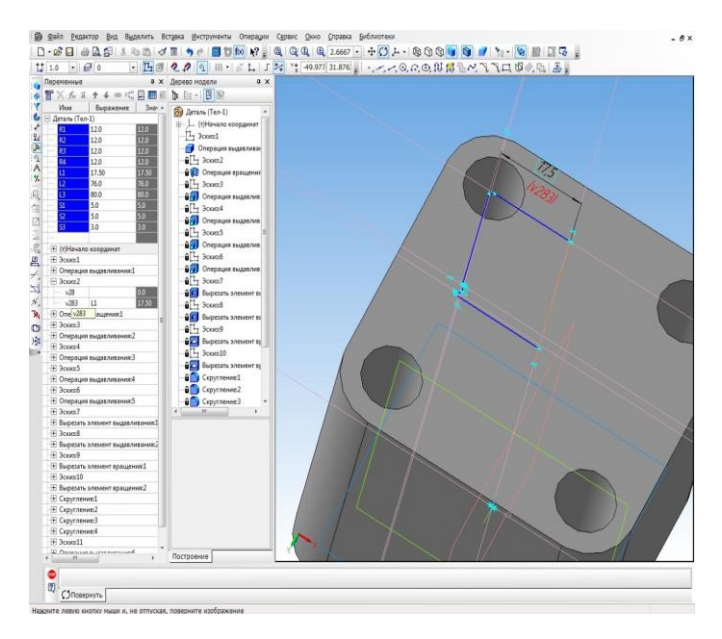

Рисунок 19 – Праметризація деталі

3) Після цього кроку наша мінлива з'явитися в списку змінних відразу під пунктом «Деталь» і після того, як ми збережемо і перевідкриєм модель, ми зможемо занести її в зовнішні змінні,натиснувши на ній правою кнопкою миші і вибравши відповідний пункт (комірки зовнішніх змінних забарвлюються в синій або жовтий кольори)

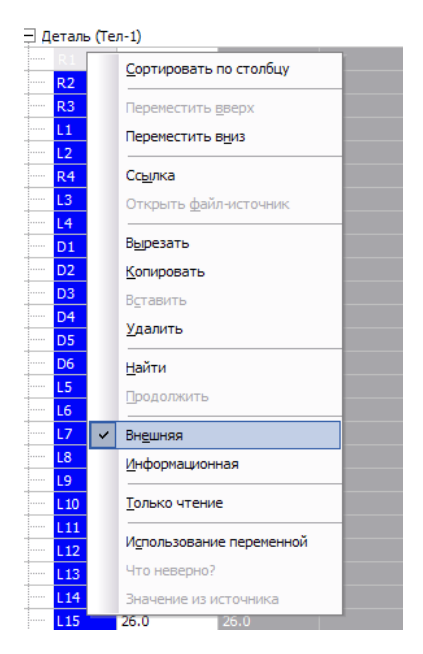

Рисунок 20 - Зовнішні змінні

4) Після того як всі змінні будуть створені і зроблені зовнішніми процес параметризації можна вважати закінченим. Наступним кроком є підключення програмного модуля до отриманої моделі ( рисунок 20).

3.3 Розробка програмного забезпечення

Відкриваємо проект модуля в Delphi. Знаходимо рядок такого змісту StartKompas ('C: \ Temp \ \*. a3d'); і змінюємо в неї шлях до файлу моделі на свій.

Потім відкриваємо форму в Delphi і змінюємо всі назви змінних на свої (рисунок 21). Змінні будуть йти в тому порядку, в якому вони йдуть в КОМПАС.

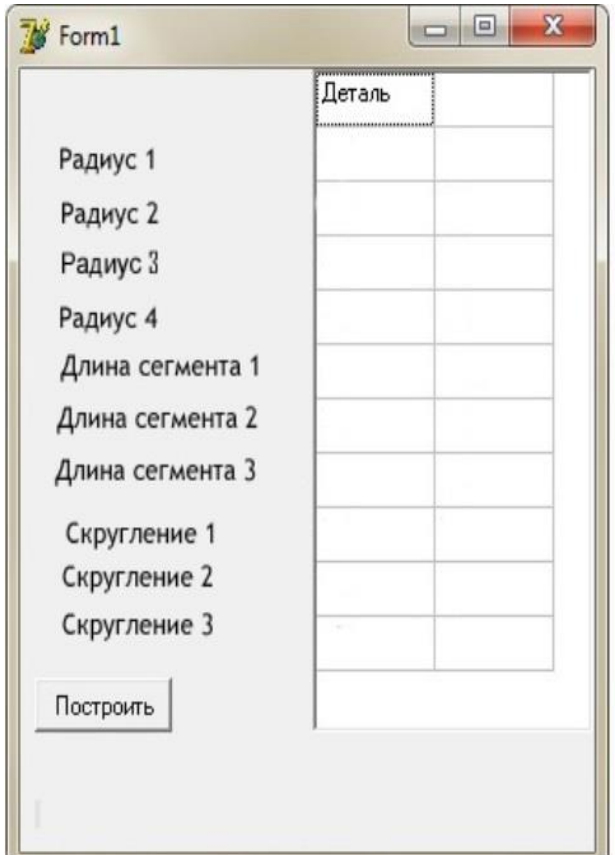

Рисунок 21 – Інтерфейс програми

По завершенню всіх перерахованих вище дій можна запустити проект.

## 3.4 Вирішення контрольного приклада

Контрольній приклад вирішен успішно, про що і свідчать вихідна та перетворена модель (рисунок 22, 23).

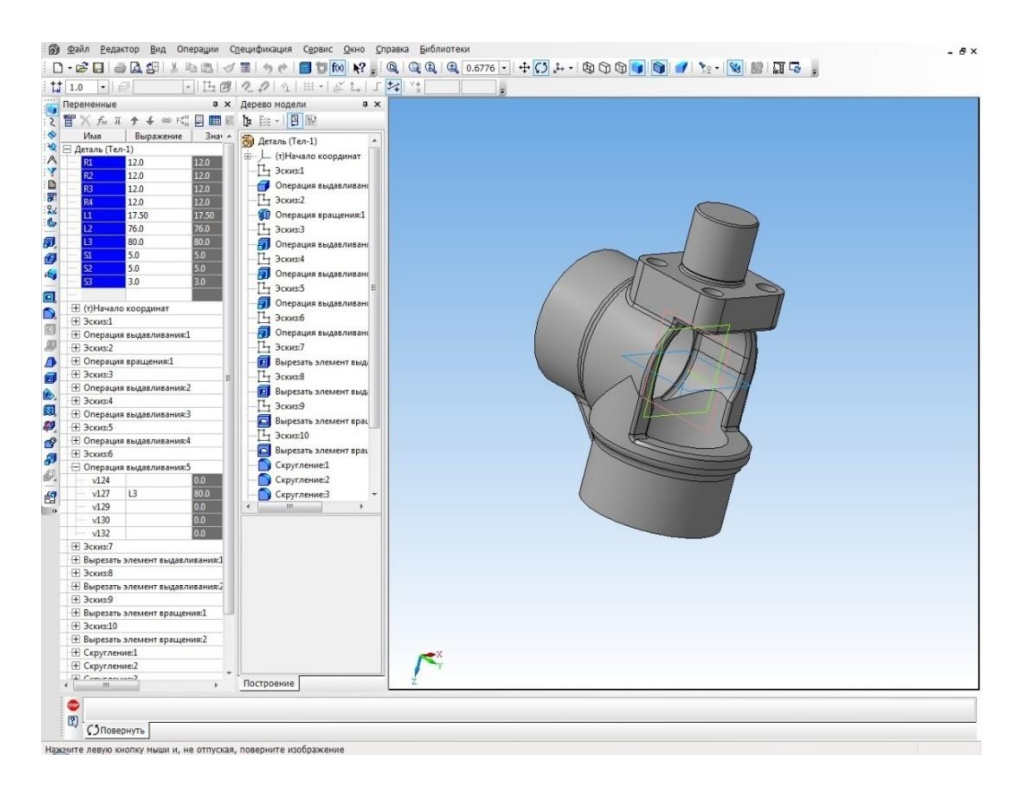

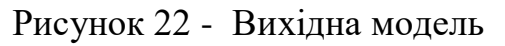

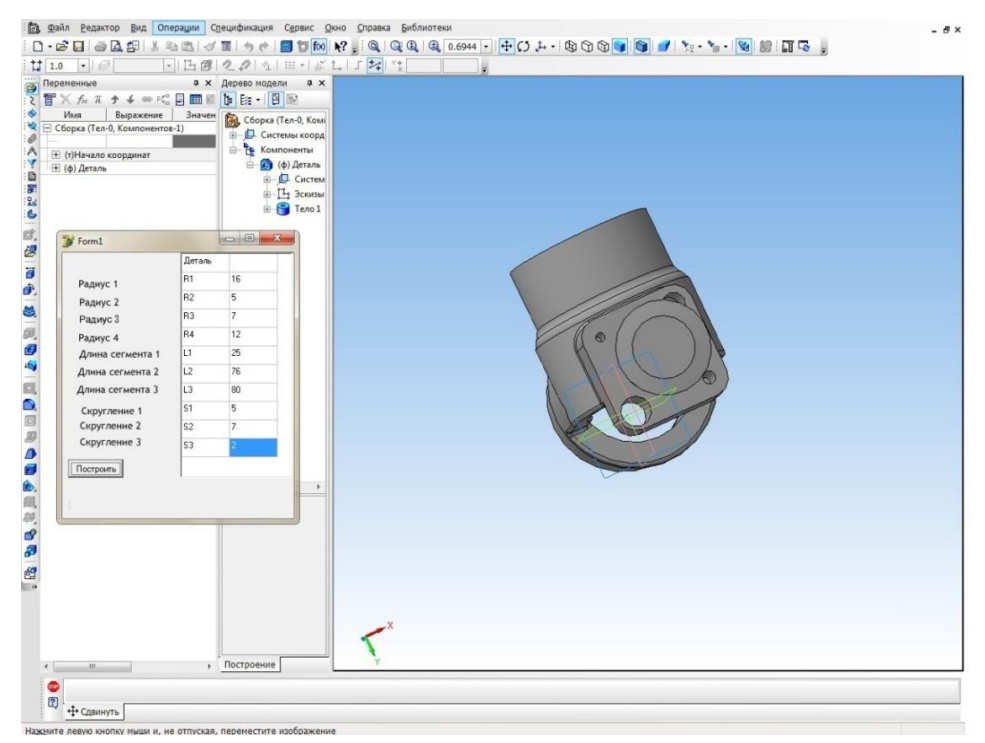

Рисунок 23 - Претворена модель

Висновки по третьому розділу

На ТОВ "Мрія" необхідно створити повноцінну систему САПР. Це дозволить виконувати проектні процедури в автоматизованому режимі, що значно зменшить трудомісткість конструкторсько-технологічних робіт та за рахунок економії часу підвищить творчу складову процесу проектування. Потрібно створити ефективну локальну обчислювальну мережу, а також забезпечити роботу всіх інформаційних служб в єдиному просторі. Для цього потрібно створити електронний архів замість паперового та розвинену систему управління інженерними даними. Важливою передумовою повинна стати купівля сучасного технічного забезпечення, що відповідала б усім потребам системи САПР.

### 4 ОХОРОНА ПРАЦІ

### 4.1 Охорона праці користувачів ПК. Ергономічні вимоги

Охорона праці – система законодавчих актів, постанов, організаційних, санітарних і технічних норм, що забезпечують безпечні для здоров'я умови праці на робочому місці. Науково-технічний прогрес вніс зміни в умови виробничої діяльності працівників розумової праці. Їхня праця стала більш інтенсивною, напруженою, потребуючою витрат розумової, емоційної і фізичної енергії. Це має пряме відношення і до фахівців, пов'язаних із експлуатацією автоматизованих систем проектування конструкторської документації.

На робочому місці інженера-конструктора створюються умови для високопродуктивної праці (оснащення персональними ЕОМ із графічними дисплеями, клавіатурами і принтерами). За рахунок цього оператор піддається впливу наступних несприятливих факторів:

- 1) недостатнє освітлення;
- 2) електромагнітне випромінювання;
- 3) виділення надлишку теплоти.

Тому необхідно розробити засоби захисту від цих шкідливих факторів. До даних засобів захисту відносяться: вентиляція, штучне освітлення, звукоізоляція. Існують нормативи, що визначають комфортні умови і гранично припустимі норми запиленості, температури повітря, шуму, освітленості. У системі заходів, що забезпечують сприятливі умови праці, велике значення приділяється естетичним факторам: оформлення виробничого інтер'єра, устаткування, застосування функціональної музики, які впливають на організм людини. Важливу роль грає фарбування приміщення, що повинне бути світлого кольору.

Розвитку стомлюваності на виробництві сприяють наступні фактори:

- 1) неправильна ергономічна організація робочого місця;
- 2) нераціональні зони розміщення встаткування по висоті від підлоги;
- 3) характер процесу праці.

Трудовий процес організований таким чином, що оператор змушений з перших хвилин робочого дня вирішувати найбільш складні і трудомісткі завдання, у той час як у перші хвилини роботи функціональна рухливість нервових кліток мозку є низькою. Важливе значення має чергування праці і відпочинку, зміна одних форм роботи іншими.

Питання, що відносяться до відповідальності за забезпечення охорони праці при роботі за комп'ютером регулюються законом «Про охорону праці».

Найбільш повним нормативним документом щодо забезпечення охорони праці користувачів ПК є «Державні санітарні правила і норми роботи з візуальними дисплейними терміналами (ВДТ) електронно-обчислювальних машин» ДСанПіН 3.3.2.007-98.

Відповідно до закону «Про охорону праці» на керівника підприємства покладається обов'язок забезпечити:

1) безпеку працівників при експлуатації устаткування;

- 2) застосування засобів індивідуального захисту працівників;
- 3) відповідні вимоги охорони праці і відпочинку працівників;
- 4) навчання безпечним методам і прийомам виконання робіт;
- 5) інструктаж по охороні праці;
- 6) організацію контролю за станом умов праці на робочих місцях;
- 7) проведення атестації робочих місць за умовами праці;
- 8) інформування працівників про умови і охорону праці на робочих місцях, існуючому ризику пошкодження здоров'я і компенсаціях, що вважаються їм, і засобах індивідуального захисту.

Перш ніж придбати комп'ютери, необхідно відповідним чином підготувати приміщення, де вони будуть встановлені.

Об'ємно-планувальні рішення приміщень для роботи мають відповідати вимогам.

Не допускається розташовувати робочі місця для роботи на комп'ютері в підвальних приміщеннях.

Площа на одне робоче місце для дорослих користувачів повинна бути не менше 6 квадратних метрів, а об'єм - не менше 20 кубічних метрів.

Для внутрішньої обробки приміщень повинні використовуватися дифузновідображаючі матеріали з коефіцієнтом віддзеркалення від стелі – 0,7 – 0,8; для стін – 0,5 – 0,6; для підлоги – 0,3 – 0,5.

Приміщення для роботи на комп'ютерах повинні мати природне і штучне освітлення відповідно до ДСанПіН ІІ-4-79.

Природне освітлення має здійснюватися через світлові прорізи, орієнтовані переважно на північ і північний схід, і забезпечувати коефіцієнт природної освітленості не нижче, ніж 1,5%.

Віконні отвори повинні бути обладнані регульованими жалюзі, завісами, зовнішніми козирками.

Поверхня підлоги в приміщеннях повинна бути рівною, без вибоїн, не слизького, зручного для очищення і вологого прибирання, мати антистатичні властивості.

Виробничі приміщення повинні обладнуватися:

- 1) шафами для зберігання документів, магнітних дисків, полицями, стелажами, тумбами тощо, з урахуванням вимог до площі приміщень;
- 2) аптечками першої медичної допомоги.

При робочих приміщеннях мають бути обладнані побутові приміщення для відпочинку під час роботи,кімната психологічного розвантаження. В кімнаті психологічного розвантаження слід передбачити встановлення пристроїв для приготування і роздачі тонізуючих напоїв, а також місця для занять фізичною культурою (ДСанПін 2.09.04-87).

У приміщеннях слід щоденно робити вологе прибирання.

Гігієнічні вимоги до параметрів виробничого середовища включають вимоги до параметрів мікроклімату, освітлення, шуму і вібрації, рівнів електромагнітного та іонізуючого випромінювання.

У виробничих приміщеннях на робочих місцях мають забезпечуватись оптимальні значення параметрів мікроклімату: температури, відносної вологості й рухливості повітря (ГОСТ 12.1.005-88, СН 4088-86).

У приміщеннях, де експлуатуються комп'ютери, штучне освітлення повинне бути загальним і рівномірним. Проте якщо співробітники переважно працюють з документами, то допускається застосування комбінованого освітлення: окрім загального, встановлюються світильники місцевого освітлення, які не повинні створювати відблисків на поверхні екрану і збільшувати його освітленість до 300 люкс.

Освітленість поверхні столу в зоні розміщення робочого документа повинна складати 300-500 люкс.

Джерела освітлення слід встановлювати так, щоб вони не засліплювали, при цьому яскравість поверхонь що світяться (вікна, світильники ) і знаходяться в полі зору, повинна бути не більше 200 кандел на квадратний метр.

Для забезпечення нормованих значень освітленості в приміщеннях слід не рідше за два рази на рік чистити стекла, віконні рами і світильники і своєчасно замінювати лампи, що перегоріли.

Рівні звукового тиску в октавних смугах частот, рівні звуку та еквівалентні рівні звуку на робочих місцях мають відповідати вимогам ДСанПін 3223-82.

Інтенсивність потоків інфрачервоного випромінювання має не перевищувати допустимих значень, відповідно до ДСанПін 3.3.6.042-99.

Інтенсивність потоків ультрафіолетового випромінювання не повинно перевищувати допустимих значень, відповідно до ДСанПін 4557-88.

#### 4.2 Створення робочого місця проектувальника

Під час роботи часто виникають ситуації, у яких оператор ЕОМ повинен за короткий проміжок часу прийняти правильне рішення. Для успішної праці в таких умовах необхідне раціонально організоване навколишнє середовище, що захищає працівника від впливу сторонніх подразників, якими можуть бути похмуре фарбування ЕОМ і приміщення. Тому всіма засобами потрібно знижувати стомлення і напругу оператора ЕОМ, створюючи обстановку виробничого комфорту.

Робоче місце повинно бути зручним для роботи й эргономічно обґрунтованим. Нами визначено основні області роботи при яких місце розташування певних приладів буде оптимальним.

Монітор слід розміщувати на відстані 50-70 сантиметрів від ока працівника. Екран монітора повинен бути захищений від хвиль різної довжини й не має впливати на здоров'я людини. На екран не повинно падати пряме сонячне світло, монітор не повинен відсвічувати. Комп'ютер має бути розташований безпосередньо перед користувачем, що полегшить процес роботи.

Був розроблений проект робочого стола в програмі Autodesk 3ds Max, що відповідає всім ергономічним показникам, вимогам до зонування робочої поверхні. Висота робочої поверхні столу дорівнює 725 міліметра. Простір для ніг висотою 700 міліметрів, шириною - 600 міліметрів, глибина на рівні колін - 680 міліметрів.

Конструкція робочого столу припускає забезпечення оптимального розміщення на робочій поверхні використовуваного устаткування з урахуванням його кількості і конструктивних особливостей.

Моделювання столу. За допомогою інструмента Box вкладці Create Geometry Box(Створити Геометрія Коробки), ми створюємо прямокутну панель із заданими параметрами, вкладка Create Geometry Box. Там же зазначені в полях розміру дані величини після натискання піктограми Create у закладці Keyboard Entry (уведення із клавіатури), ми одержуємо нашу панель.

Надалі дану панель можна модифікувати за допомогою інструментів вкладки Modifiers (Модифікатори), а саме модифікаторам Mesh Smooth.

За допомогою кривих ліній і отриманих при їхньому використанні ескізів.

Для цього необхідно активізувати вкладку Create  $\rightarrow$  Shapes (Створити  $\rightarrow$ Криві). Скористаємося інструментом Line (Лінія) який перебуває  $Create \rightarrow$ 

Shapes → Line (Створити → Криві → Лінія).. Створимо ескіз шляхом почергового уведення крапок з відповідними координатами X і Y до одержання прямокутника даного розміру після чого за допомогою вкладки Modify можемо задати скругление в поле Fillet (скругление) нашим кутам при необхідності.

Після завершення ескізу проведемо процес видавлювання для цього при виділеному ескізі активуємо команду Extrude (Видавити) яка перебуває Modifiers  $\rightarrow$  Mesh Editing  $\rightarrow$  Extrude після вкладці, що з'явився, Extrude у поле глибини видавлювання задаємо необхідний параметр (рисунок 24).

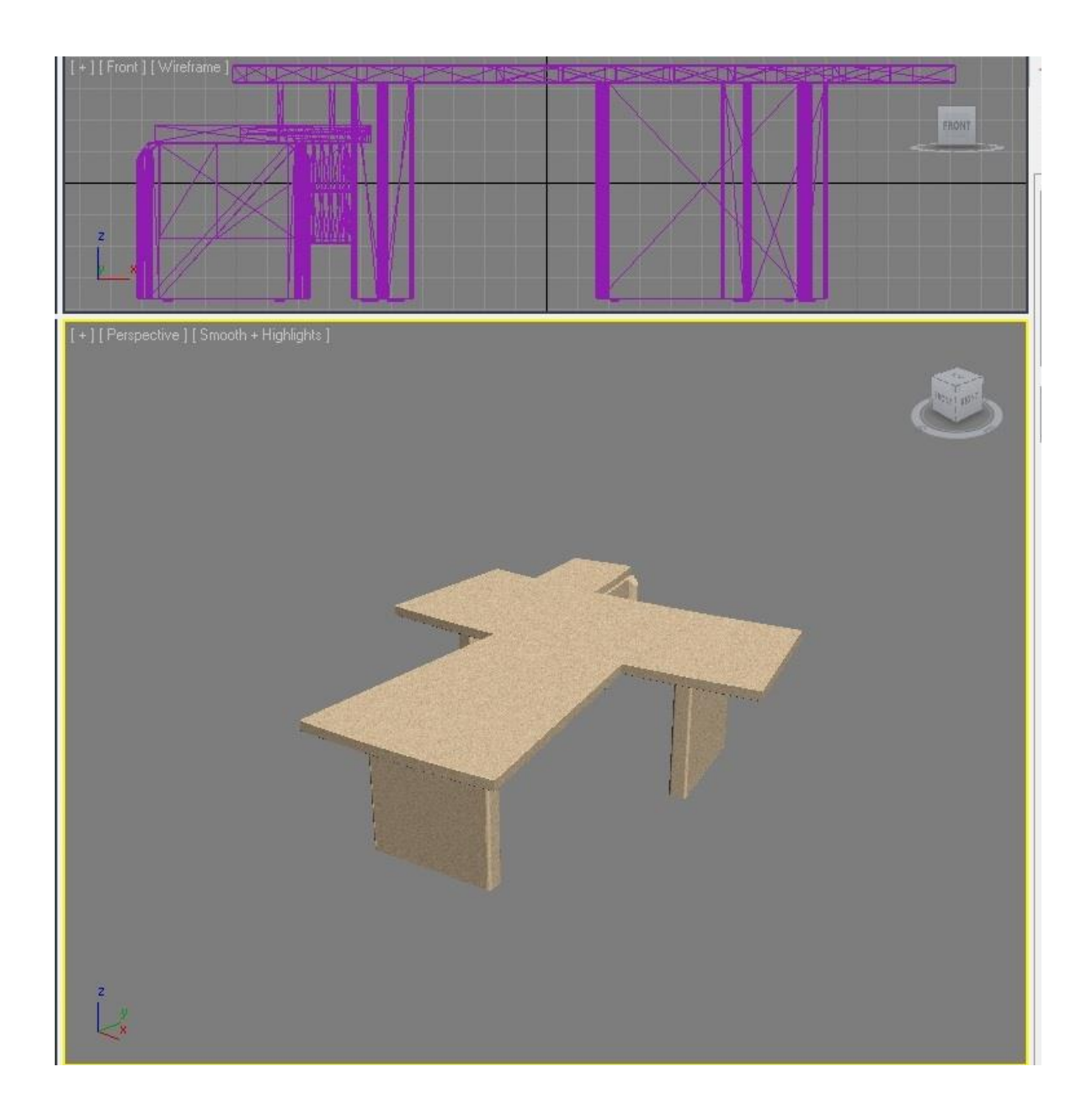

Рисунок 24 – Моделювання стола

Надання текстури столу. Для цього виділяємо частини столу.Далі ідемо во вкладку Material Editor- Maps –None, далі вказуємо адресу текстури. Завантажуємо текстуру Show Map in Viewport та Put Material to Scene (рисунок 25,26).

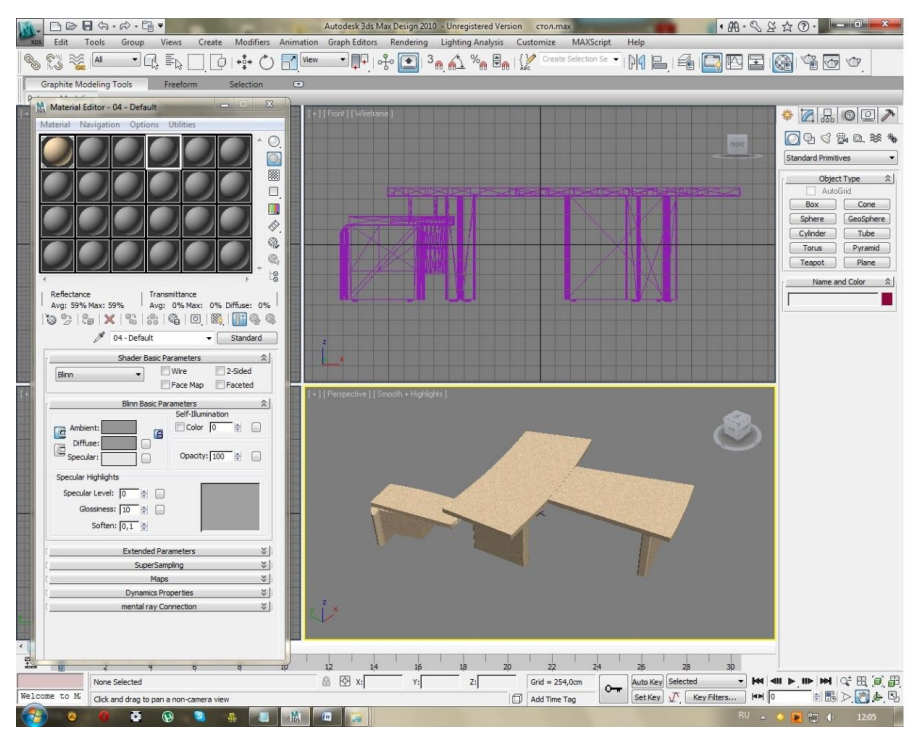

Рисунок 25 – Надання текстури столу

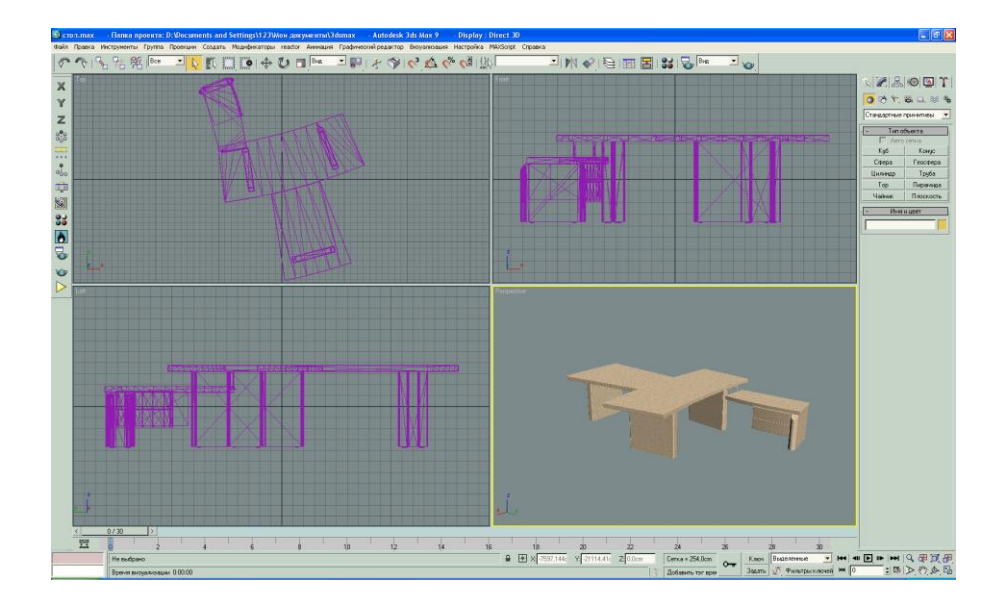

Рисунок 26 – Підсумковий результат робочого місця

*Моделювання стільця.* Конструювання робочих сидінь охоплює широку область від створення простої лави або стільця до розробки складного сидіння з ретельною системою підгонки. Хороше сидіння може знизити стомлюваність і підвищити продуктивність оператора; воно може заощадити час і енергію людини. Погане сидіння може привести до поганого самопочуття оператора, фактично перешкодити оптимальному управлінню устаткуванням і знизити продуктивність оператора.

За останній час була проведена велика робота в області конструювання робочих сидінь. Свідоцтвом її є покращувані стільці для секретарів і креслярів, крісла для пілота літака і так далі рекомендації, що Приводяться нижче, не слід розглядати як остаточні, вони дають лише відправні крапки для розробки хорошого робочого сидіння.

Принципи конструювання:

- 1) метою конструювання робочого сидіння має бути створення опорної структури, що підтримує людське тіло в процесі виконання людиною певного виду роботи.
- 2) сидіння повинно бути зручним для виконання запланованих робочих операцій. Воно повинно мати необхідні розміри і допускати регуліровку не тільки по висоті, але і по положенню, коли його застосування вимагає рухливості.
- 3) сидіння повинно належним чином підтримувати тіло та не допускати неправильної пози. Для рівномірного розподілу ваги тіла по поверхні сидіння можна застосовувати подушки.
- 4) слід передбачити підлокітники, якщо вони не заважають виконанню робочого завдання. Для збереження оптимального відстані між сидінням і ступнями ніг можна використовувати спеціальні підніжки.

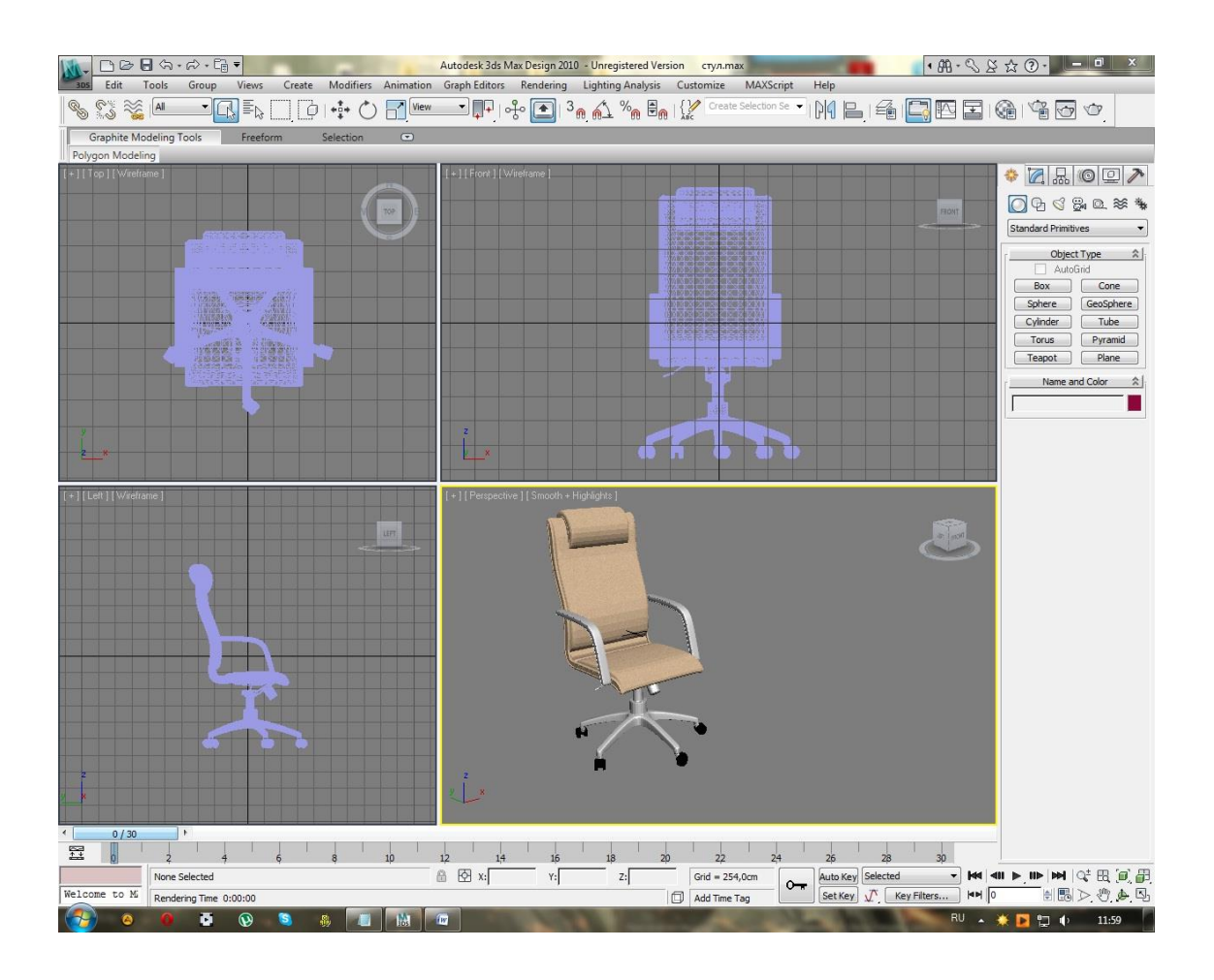

Рисунок 27 – Підсумковий результат моделювання стільця

Конструкція робочого стільця забезпечує підтримку раціональної робочої пози, дозволяє змінювати її з метою зниження статистичної напруги м'язів шийноплечової області і спини для попередження стомлення (рисунок 27).

Робочий стілець є підйомно-поворотним, його висота і кути нахилу сидіння і спинки, а також відстань спинки від переднього краю сидіння легко регулюються і мають надійну фіксацію. Поверхня сидіння, спинки і інших елементів стільця є напівм'якою з нековзними і повітропроникним покриттям, що забезпечує легке очищення від забруднень.

Рекомендоване робоче місце інженера-технолога показане на рисунку 28.

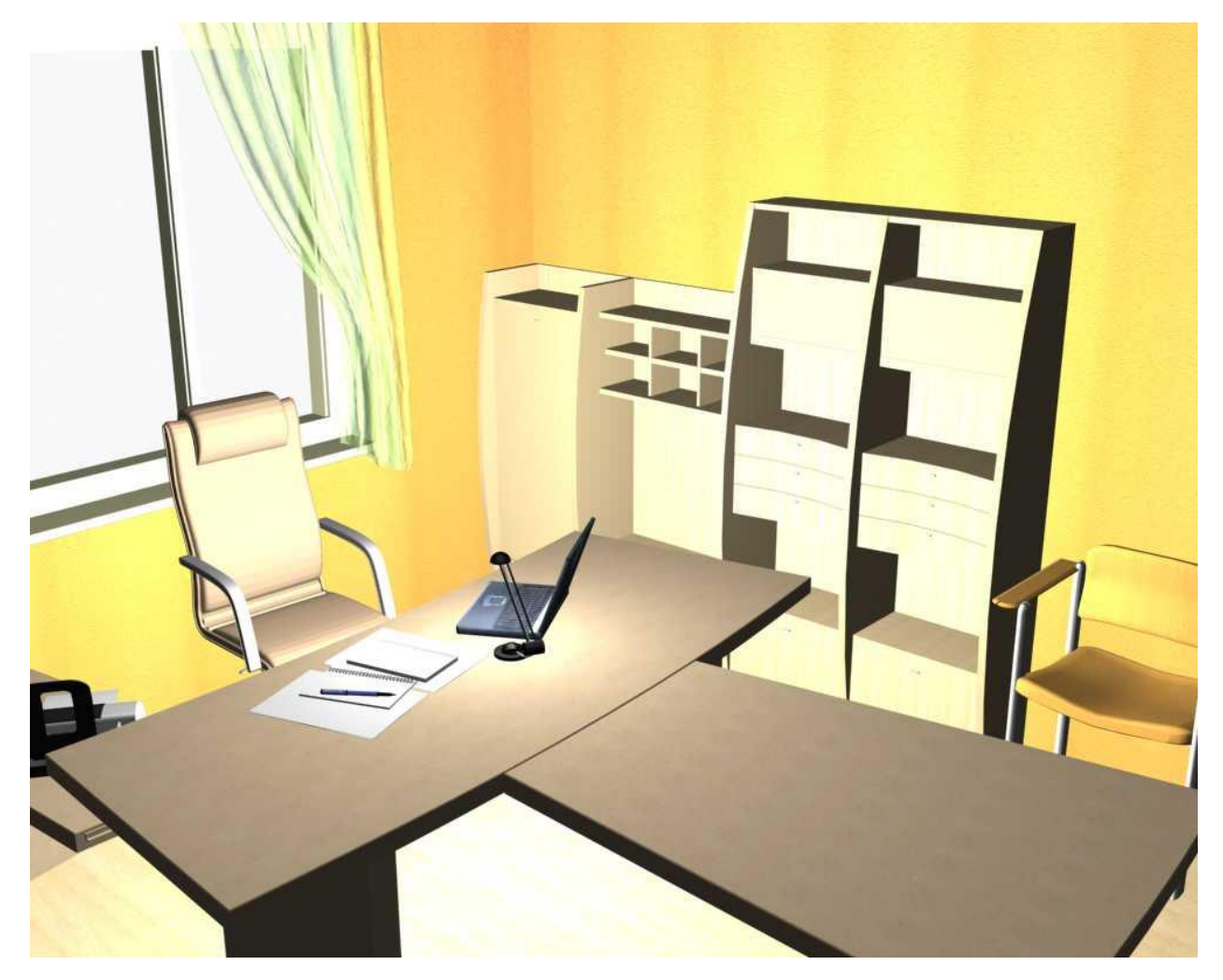

Рисунок 28 – Робоче місце інженера-технолога

У даній роботі передбачено збільшення робочого простору за рахунок різного рівня столу та поличок. Для вечірньої роботи передбачене стаціонарне освітлення відповідно до ДСТУ 12.4.026-76

Висновок до четвертого розділу

Однією з характерних особливостей сучасного розвитку суспільства є зростання сфер діяльності людини, в яких використовуються інформаційні технології. Широке розповсюдження отримали персональні комп'ютери. Однак їх використання загострило проблеми збереження власного і суспільного здоров'я , вимагає удосконалення існуючих та розробки нових підходів до організації робочих місць, проведення профілактичних заходів для запобігання розвитку негативних наслідків впливу ПК на здоров'я користувачів.

Недотримання вимог безпеки призводить до того, що через деякий час роботи за комп'ютером співробітник починає відчувати певний дискомфорт: у нього виникають головні болі і різь в очах, з'являються втома і дратівливість. У деяких людей порушується сон, погіршується зір, починають хворіти руки, шия, поясниця і т.д.

В зв'язку з цим спроектовано робоче місце інженера-технолога в програмі Autodesk 3ds Max з дотриманням норм ДСТУ по ергономіці та безпеці життєдіяльності:

1) спроектована робоча поверхня столу;

2) спроектований рухомий стілець;

3) площа і об'єм виробничого приміщення задовольняє нормам;

4) вимоги, що пред'являються до температури і вологості працюючих приміщень в нормі згідно;

5) досягнутий високий рівень освітленості в приміщеннях і на робочих поверхнях апаратури;

6) зменшили рівень низькочастотних магнітних полів від моніторів.

## 5 РОЗРАХУНОК ЕКОНОМІЧНОЇ ЕФЕКТИВНОСТІ ПРОЕКТУ

#### 5.1. Техніко-економічні показники проекту

У САПР потенційно закладений позитивний ефект, який реалізується при її впровадженні. Таке твердження базується на тому, що метою САПР є:

- підвищення якості досліджень, розрахунків і документування;

- зниження матеріальних витрат на проектування;

- скорочення тривалості створення нової техніки;

- запобігання подальшому зростанню чисельності працівників, зайнятих проектуванням, при об'ємах, що об'єктивно збільшуються, і складності проектування.

САПР ефективна, якщо вона виконує функції, визначувані цілями створення системи. Проте дане положення вимагає підтвердження у кожному конкретному випадку створення САПР, оскільки різні системи можуть давати різні результати при одних і тих же витратах на їх отримання, і навпаки, тобто порівняльна економічна ефективність варіантів САПР може розрізнятися залежно від складу і способу виконання систем. Крім того, вона істотно залежить від вибору класу об'єктів проектування, для якого створюється САПР.

Оцінка економічної ефективності САПР включає в себе:

4) визначення витрат сукупної суспільної праці, обумовлених створенням системи, включенням її в організаційну систему підприємства;

5) розрахунок економічного ефекту функціонування САПР, створюваного на всіх стадіях життєвого циклу виробу;

6) облік впливу САПР на якість проектованих виробів і процесів.

В результаті визначається інтегральний показник, що дозволяє оцінити сукупний економічний ефект від створення і функціонування САПР.

Економічний ефект функціонування САПР формується на всіх стадіях життєвого циклу виробу (дослідження і проектування, виготовлення і експлуатації).

Основними чинниками, що визначають економічний ефект САПР є можливість комплексного вирішення всіх завдань технічної підготовки виробництва в автоматизованому режимі а також можливість створення і дослідження математичної моделі проектованого об'єкту. Проте важливу роль грає і людський чинник – фахівці, які реалізують в САПР свої ідеї і творчі здібності. В цьому відношенні успіх залежить від правильності підбору і розстановки кадрів, їх кваліфікації, а також від ретельності опрацьовування організаційно-системних питань функціонування САПР.

Підвищення якості проектних рішень і технічної документації формує умови для створення в САПР нового виробу підвищеної якості, що забезпечує отримання економічного ефекту на стадіях його виготовлення і експлуатації. У таблиці 2 представлені критерії оцінки економічної ефективності САПР і чинники, що її визначають.

Таблиця 2 – Критерії оцінки економічної ефективності САПР і чинники, що її визначають

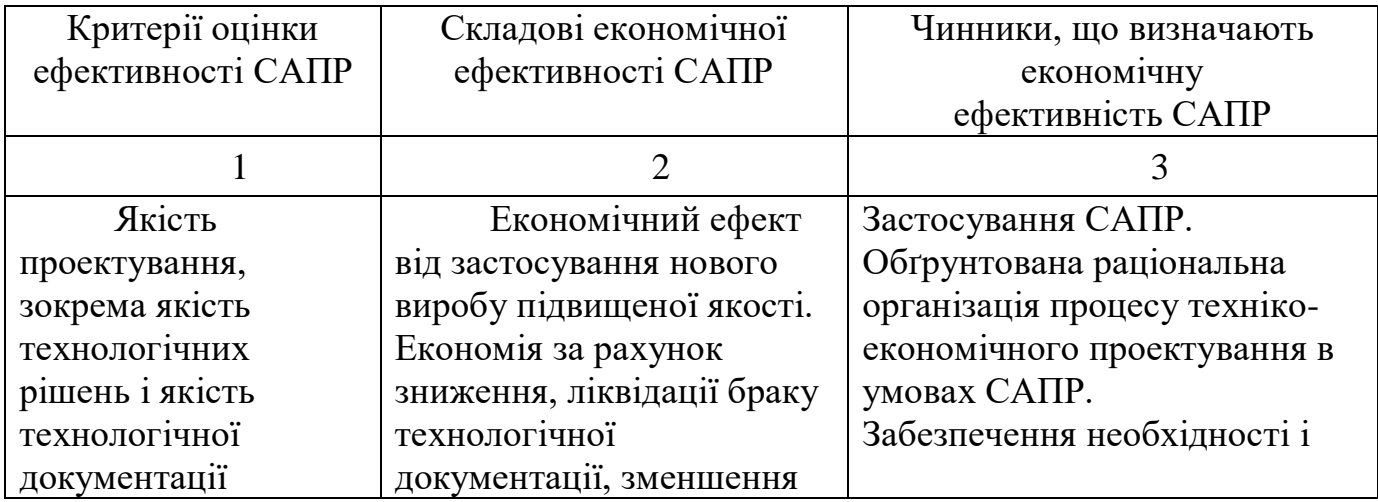

Продовження таблиці 2

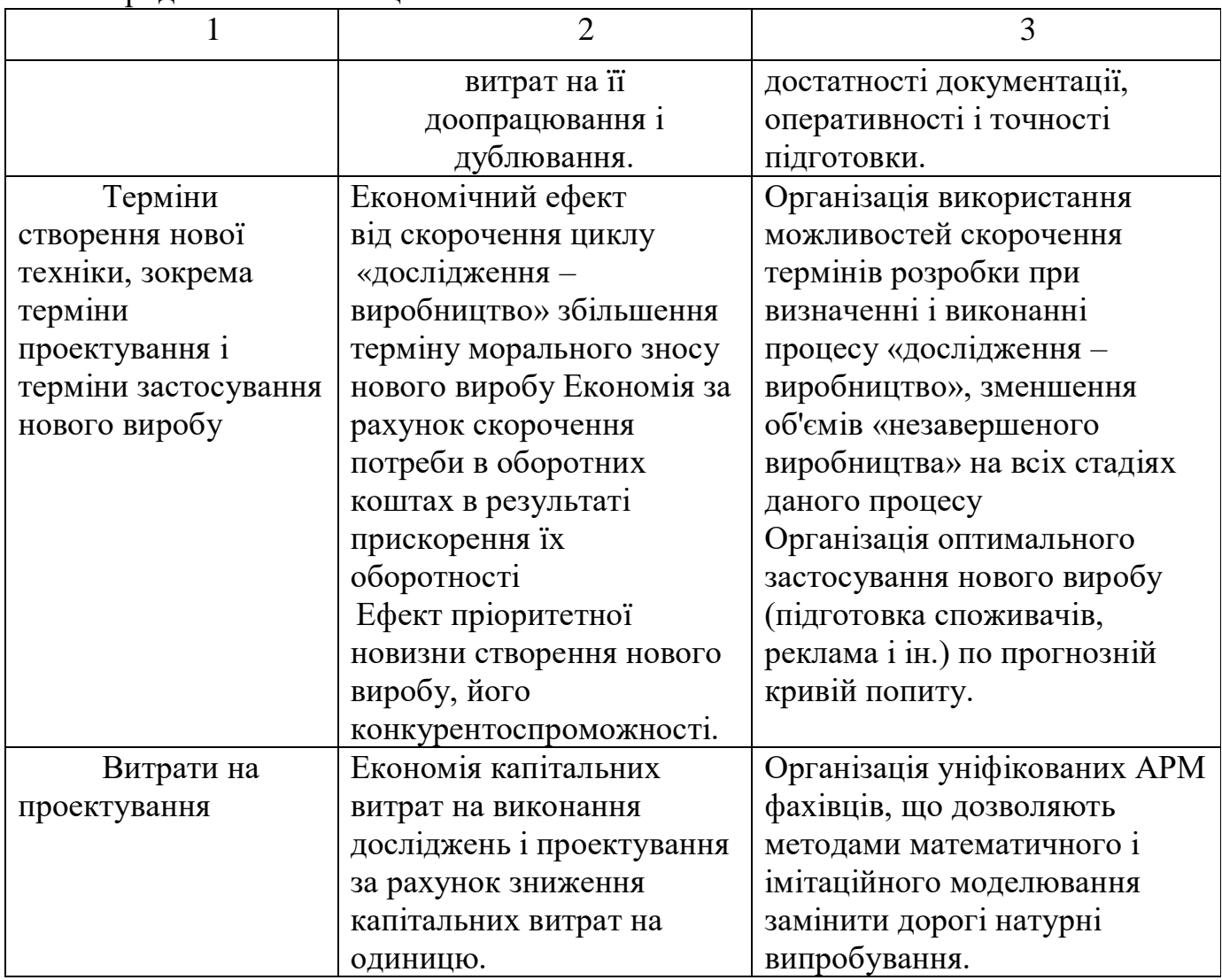

Річний економічний ефект  $E^{CATP}$ , що отримується при функціонуванні САПР визначається по формулі:

$$
E^{CATE} = E_p - E_n \cdot K_a, \qquad (1)
$$

де *<sup>Е</sup><sup>р</sup>* – річна економія у користувача після впровадження проекту;

*<sup>Е</sup><sup>н</sup>* − нормативний коефіцієнт ефективності капітальних вкладень (для автоматизованих систем управління і проектування  $E_n = 0.333$ .

*Ен* визначається по формулі:

$$
E_{\scriptscriptstyle \mu} = 1/T_{\scriptscriptstyle \mu o \kappa} \,, \tag{2}
$$

де *Tнок* − нормативний термін окупності капітальних вкладень (для засобів автоматики і обчислювальної техніки рівний 3 року);

*K<sup>a</sup>* − повні одноразові витрати на створення спроектованої системи.

$$
K_a = K_n + K_{\kappa},\tag{3}
$$

де *К<sup>п</sup>* − витрати на розробку системи;

*<sup>К</sup><sup>к</sup>* − капіталовкладення в комплект програмних і технічних засобів.

*К<sup>п</sup>* визначається по формулі:

$$
K_n = 3_n \cdot T_n \tag{4}
$$

де 3<sub>n</sub> − місячна плата праці розробника проекту (розраховується як сума оплати праці розробника);

*Тп* − тривалість проектування ( *Тп* = 1,5 − тривалість виконання дипломного проекту).

*К<sup>к</sup>* визначається по формулі:

$$
K_{\kappa} = H_T + H_{\Pi},\tag{5}
$$

де *ЦТ* − витрати на придбання (або модернізацію) комплекту технічних засобів (розраховується, як сума ринкових цін на технічне забезпечення);

*Ц<sup>П</sup>* − витрати на придбання (або модернізацію) комплекту програмних засобів (розраховується, як сума ринкових цін на програмне забезпечення).

$$
\hat{A}_{\delta} = \ddot{I}_{2} - \ddot{I}_{1},\tag{6}
$$

де *П*<sub>1</sub>, − витрати на проектні роботи до впровадження системи, що розробляється;

 $\Pi$ <sub>2</sub> − витрати на проектні роботи після впровадження системи, що розробляється.

$$
\Pi_1 = E_1 - IIC\Pi_1,\tag{7}
$$

$$
\Pi_2 = E_2 - I\Gamma C \Pi_2,\tag{8}
$$

де *ПСП*<sub>1</sub> − виробнича собівартість проекту до впровадження системи; *ПСП*<sup>2</sup> *−* виробнича собівартість проекту після впровадження системи; *<sup>Б</sup>*<sup>1</sup> *–* вартість проектів до впровадження системи, що розробляється;

*<sup>Б</sup>*<sup>2</sup> *–* вартість проектів після впровадження системи, що розробляється.

$$
E_1 = m_1 \cdot \mathcal{J} \mathcal{U} \mathcal{I} \tag{9}
$$

$$
E_2 = m_2 \cdot \mathcal{A} \mathcal{U},\tag{10}
$$

де ДЦ − договірна вартість одного проекту;

 $m_{\rm i}$  – кількість проектів до впровадження системи, що розробляється;

*<sup>m</sup>*<sup>2</sup> − кількість проектів після впровадження системи, що розробляється;

Виробнича собівартість проекту до впровадження системи і після обчислюються за формулами;

$$
\Pi C\Pi_1 = \Phi O T_1 + O_{T} \cdot \Phi O T_1 + M_1 + A_{\text{nod}} + C_1 + H_1, \tag{11}
$$

$$
\Pi C\Pi_2 = \Phi O T_2 + O_{T} \cdot \Phi O T_2 + M_2 + A_{\text{non2}} + C_2 + H_2, \tag{12}
$$

де *ФОТ*<sub>1</sub> − річний фонд оплати праці до впровадження системи, що розробляється;

*ФОТ*<sup>2</sup> − річний фонд оплати праці після впровадження системи, що розробляється;

 $O_{\!I\!H}^{}$  — нормативні відрахування від фонду оплати праці;

 $M<sub>1</sub>$  – річна вартість матеріалів, що витрачаються, і оплата електроенергії до впровадження системи, що розробляється;

*М*<sub>2</sub> − річна вартість матеріалів, що витрачаються, і оплата електроенергії після впровадження системи, що розробляється;

*Апом*<sup>1</sup> *−* річна вартість експлуатації приміщень для проектувальників до впровадження системи (площа, необхідна для розміщення групи проектувальників, що виконують роботи уручну, більше, ніж для розміщення проектувальників тих, що експлуатують САПР), що розробляється;

*Апом*<sup>2</sup> *−* річна вартість експлуатації приміщень для проектувальників після впровадження системи, що розробляється;

*С*1 − річні витрати на обслуговування комплекту технічних засобів до впровадження системи, що розробляється;

 $C_2$  – річні витрати на обслуговування комплекту технічних засобів після впровадження системи, що розробляється;

*Н*<sub>1</sub> − накладні витрати (H=0,4⋅ФОТ<sub>1</sub>) до впровадження системи, що розробляється;

*Н*<sub>2</sub> − накладні витрати (H=0,4⋅ФОТ<sub>2</sub>) після впровадження системи, що розробляється.

Річний фонд оплати праці до впровадження системи і після розраховується по формулі:

$$
\varphi \, OT_1 = \sum (B_i \cdot 3_{ni}),\tag{13}
$$

$$
\varPhi O T_2 = \sum (B_j \cdot 3_{nj}), \qquad (14)
$$

де *Bi* − число виконавців робіт *i−*ї кваліфікації і спеціальності до впровадження системи (число проектувальників при ручному проектуванні вище), що розробляється;

*ni З* − річна оплата праці виконавців *i−*ї кваліфікації і спеціальності

$$
A_{n\text{out}} = S \cdot B_1 \cdot H_a, \qquad (15)
$$

$$
A_{n\omega\lambda} = S \cdot B_2 \cdot H_a, \qquad (16)
$$

де *S* − необхідна площа для розміщення проектувальників (3 − 6 м<sup>2</sup> на одне робоче місце);

 $U_a$  – вартість використання 1 м<sup>2</sup>;

*B*1 − число проектувальників до впровадження системи (число проектувальників при ручному проектуванні вище), що розробляється;

 $B<sub>2</sub>$ − число проектувальників після впровадження системи, що розробляється;

$$
T_{\phi o \kappa} = K_a / E_p, \qquad (17)
$$

де *<sup>Т</sup> фок* − фактичний термін окупності капітальних вкладень.

Система ефективна, якщо *<sup>Т</sup> фок* менше або дорівнює 3 рокам.

З вище приведених формул виберемо змінні вхідних даних, які нам потрібні для розрахунку і зведемо їх до таблиці 3.

## Таблиця 3 − Вхідні дані

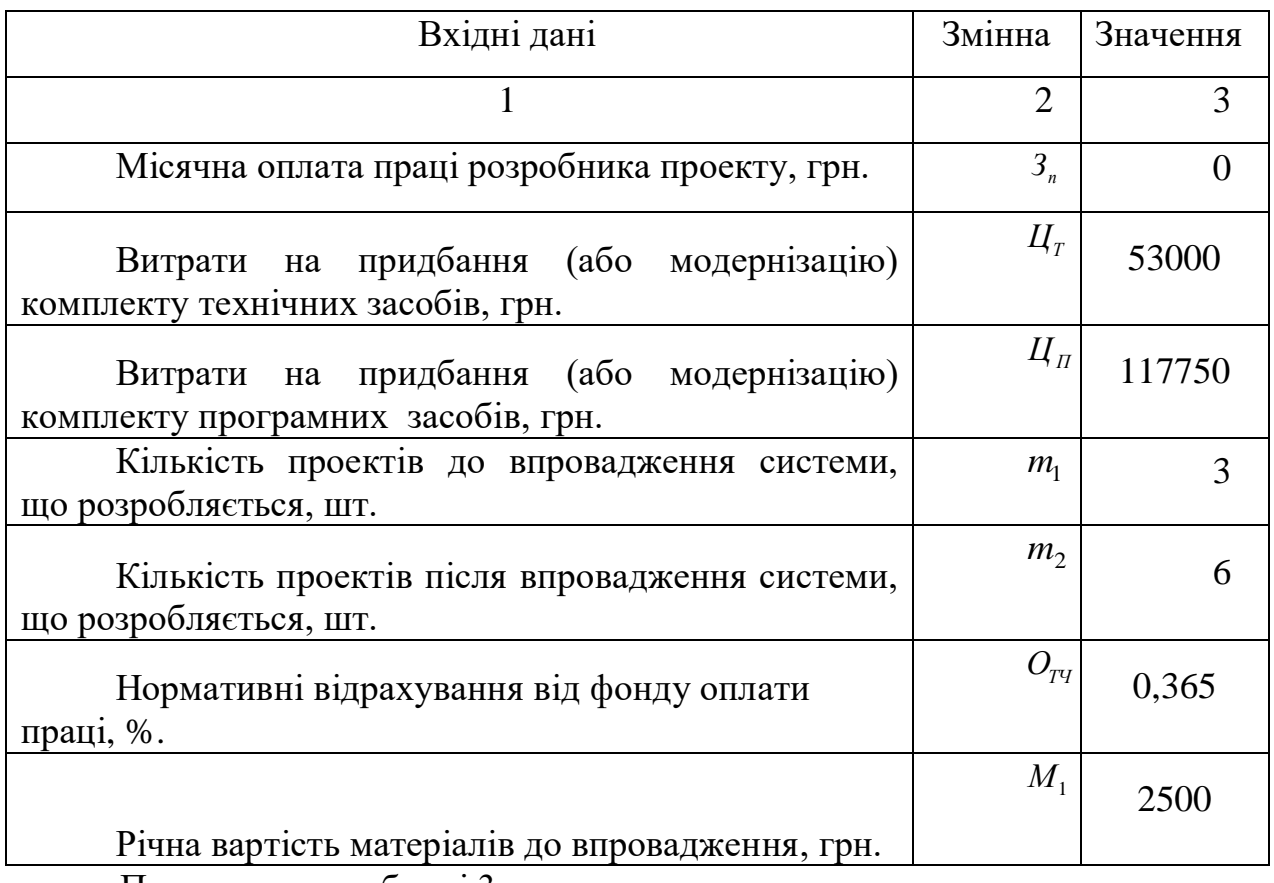

Продовження таблиці 3

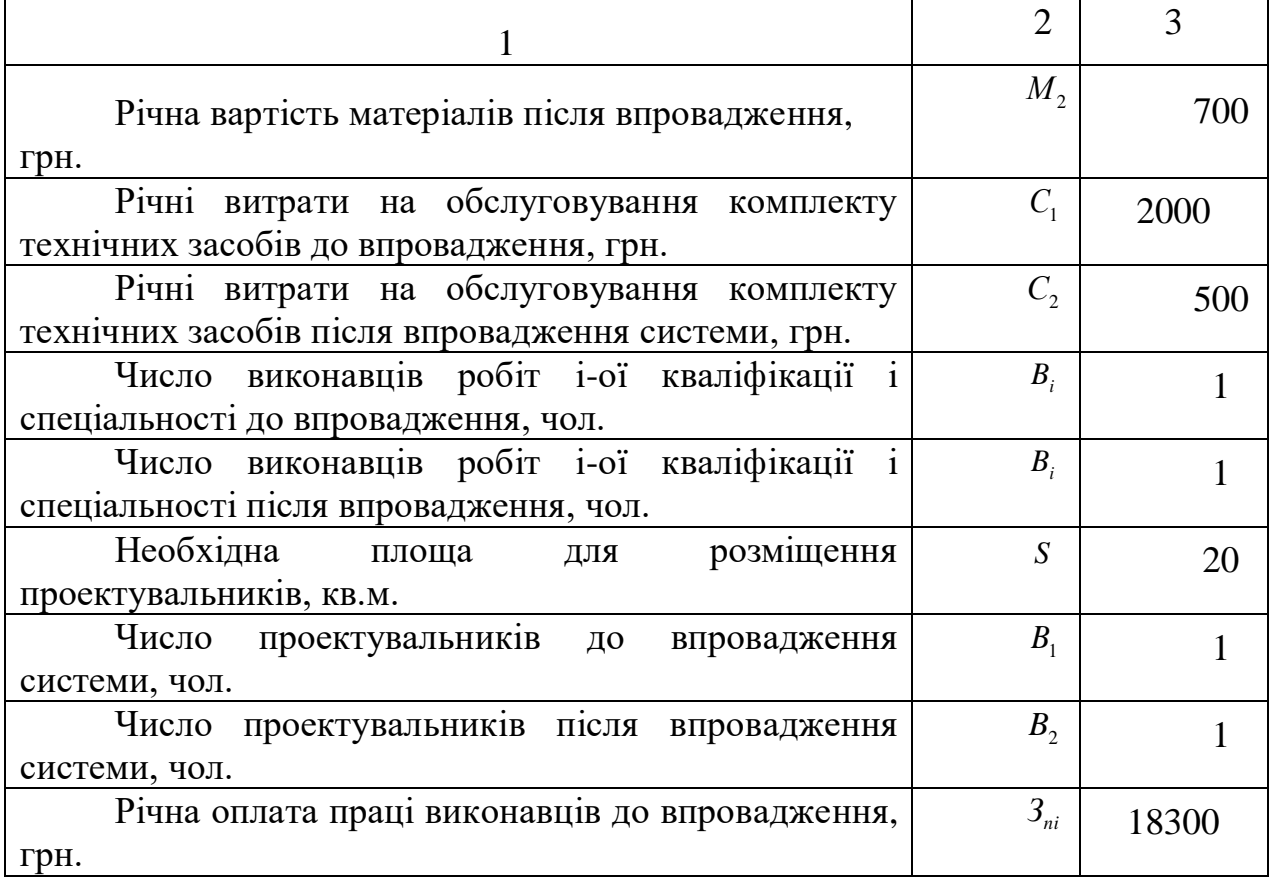

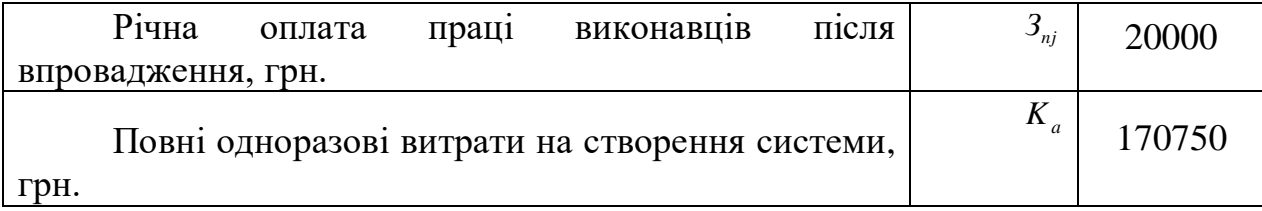

Для полегшення розрахунку вище приведені формули були зведені до таблиці Microsoft Office Excel 2007. В цій програмі і був проведений розрахунок річної економії від функціонування пропонованої модернізації.

Висновки до п'ятого розділу

САПР ефективна, якщо вона виконує функції, визначувані цілями створення системи. Проте дане положення вимагає підтвердження у кожному конкретному випадку створення САПР, оскільки різні системи можуть давати різні результати при одних і тих же витратах на їх отримання, і навпаки, тобто порівняльна економічна ефективність варіантів САПР може розрізнятися залежно від складу і способу виконання систем. Крім того, вона істотно залежить від вибору класу об'єктів проектування, для якого створюється САПР.

Підвищення якості проектних рішень і технічної документації формує умови для створення в САПР нового виробу підвищеної якості, що забезпечує отримання економічного ефекту на стадіях його виготовлення і експлуатації.

Оцінка економічної ефективності САПР є основним критерієм нашого проекту. Необхідними даними для визначення даного критерію є витрати на модернізацію та обслуговування програмних і технічних засобів, річна оплата праці робітників, різниця кількості проектів до впровадження та після.

#### ВИСНОВКИ

Під час роботи над дипломним проектом були поставлені задачі розробки підсистеми автоматизованого проектування технологічної документації на підприємстві ТОВ «Мрія» для удосконалення процесу проектування технологічної документації в технологічному відділі, створення керуючої програми виготовлення вставки пуансона.

Для вирішення поставлених задач було проведено дослідження існуючої підсистеми проектування технологічної документації. Дане обстеження проводилося під час проходження переддипломної практики на підприємстві. Були обстежені особливості процесу проектування, структура обчислювальної мережі, парк обчислювальної техніки та рівень автоматизації проектування. За отриманими даними було розроблено модель існуючої САПР технологічної документації.

Аналіз результатів дослідження дав змогу прийти до висновку, що потрібно з нуля створювати підсистему проектування технологічної документації.

Для створення САПР було складене технічне завдання, погоджене з керівництвом підприємства ТОВ «Мрія», розроблено модель САПР технологічної документації «Як повинно бути» та сам проект підсистеми САПР.

Проект розробки САПР включає в себе: купівлю технічного та програмного забезпечення, модернізацію локальної обчислювальної мережі .

Для вибору програмного забезпечення був обстежений ринок програмних продуктів для автоматизації технологічної підготовки виробництва. В результаті обстеження були визначені необхідні програмні продукти. Остаточний вибір програмного забезпечення був здійснений за допомогою метода аналізу ієрархії. Вирішення поставленої задачі даним методом показало, що оптимальним пакетом для проектування технологічних процесів є програма Вертикаль-Технологія V4 фірми «Аскон».

Технічне забезпечення було обране, виходячи із системних вимог програмних продуктів, аналізу задач, що стоять перед технологічним бюро, перспективи розвитку підсистеми.

Було визначено топологію обчислювальної локальної мережі, розроблені рекомендації щодо вибору технічних засобів для її модернізації.

Поставлена задача розробки керуючої програми виготовлення вставки пуансона була вирішена шляхом використання пакету програм Mastercam, в якому був змодельований процес механічної обробки поверхонь вставної деталі. Для виготовлення деталі був складений технологічний процес в програмі Вертикаль-Технологія.

Далі, відповідно до існуючих стандартів, були розроблені вимоги до забезпечення безпеки життєдіяльності в технологічному бюро, розроблено схему розташування робочих місць, спроектовано робоче місце інженера-технолога.

Завершальним етапом став розрахунок річної економії при впровадженні підсистеми автоматизованого проектування конструкторської документації на підприємстві. Визначено термін її окупності, що складає 31 місяць.

В результаті роботи над дипломним проектом була проведена дослідницька робота, за допомогою якої були систематизовані, закріплені, поглиблені і відпрацьовані теоретичні та практичні навики, сформовані протягом навчання за фахом.

Розроблений проект підсистеми автоматизованого проектування технологічної документації та керуюча програма виготовлення вставки пуансона були рекомендовані до впровадження на підприємстві, що засвідчує схвалення технічної ради ТОВ «Мрія».

На підставі розв'язаних задач можна зробити висновок, що впровадження на товариство «Мрія» дипломного проекту по автоматизації технологічної документації економічно доцільно і в майбутньому дозволить з більшою ефективністю виконувати проектні процедури.

- 1. Бедрій Я.І. Безпека життєдіяльності. Київ, 2004
- 2. ДСанПін 3.3.2.007-98. 1998
- 3. КорячкоВ.П., Курейчик В. М.,НоренковИ.П. Теоретичні основи САПР. -К., Вища школа, 1987.
- 4. Гранін В. Ю. Бази інженерних знань в автоматизованому проектуванні. Харків, ХАИ, 2005.
- 5. Системи автоматизованого проектування. Ка. 1-9 (Серія навчальних посіб- ників за редакцією Норенкова И.П.) К., Вища школа, 2007.
- 6. Петренко А. Й,, Семенков О. Й. Основи побудови систем автоматизованого проектування. К. Вища школа, 2000.3
- 7. Гребеников А. Г. й ін. Основи комп'ютерного моделювання за допомогою інтегрованої системи CAD/CAM/CAE/PLM UNIGRAPH3CS NX. Харків, ХАИ, 2004.
- 8. Джерела Інтернет.

Освітній портал ТДАТУ [http://op.tsatu.edu.ua](http://op.tsatu.edu.ua/)

Наукова бібліотека ТДАТУ <http://www.tsatu.edu.ua/biblioteka/>

Сайт кафедри ІМКП <http://www.tsatu.edu.ua/tm/>

[www.foxtrot.com.ua](http://www.foxtrot.com.ua/)

[www.mastercam.](http://www.mastercam.ru/) com.ua

www.valcom com.ua

[www.ru.wikipedia.org](http://www.ru.wikipedia.org/)

ДОДАТКИ

### Відгук керівника

### на кваліфікаційну роботу бакалавра студентки 4-го курсу 41-ПМ групи

Католіка Іллі Сергійовича

При роботі над кваліфікаційною роботою студент Католік І.С. виконав аналіз задач і проблем, які виникають при розробці комплекту технічної документації на виробництво деталі «Корпус 700А.17.01.203» в системі автоматизованого проектування. На основі виконаного аналізу було вирішено наступні задачі:

- проведено аналіз існуючої на підприємстві системи технічної підготовки виробництва деталі.
- запропоновано шляхи покращення виготовлення деталі «Корпус 700А.17.01.203» в системі автоматизованого проектування.
- розроблено спеціалізований програмний модуль для проектування деталі «Корпус 700А.17.01.203».
- розглянуті питання охорони праці та ергономіки робочого місця проектувальника.
- проведено розрахунки техніко-економічних показників проекту.

В процесі виконання кваліфікаційної роботи студент Католік І.С. проявив достатню самостійність та вміння творчо вирішувати інженерні завдання, необхідну теоретичну і практичну підготовку, вміння користуватися довідковою та навчальною літературою.

Роботу студента Католіка І.С. над кваліфікаційною роботою оцінюю на "добре". Вважаю, що Католік І.С. заслуговує присвоєння кваліфікації бакалавра з прикладної механіки.

Керівник кваліфікаційної роботи \_\_\_\_\_\_\_\_\_\_\_ д.т.н. проф. Євген ГАВРИЛЕНКО

## РЕЦЕНЗІЯ

## на кваліфікаційну роботу бакалавра Таврійського державного агротехнологічного університету, імені Дмитра Моторного Католіка Іллі Сергійовича

Спеціальність: 131 «Прикладна механіка за ОПП «Комп'ютерне проектування і дизайн».

Тема кваліфікаційної роботи бакалавра: «Технічна підготовка виробництва деталі «Корпус 700А.17.01.203» в системі автоматизованого проектування з розробкою комплекту технічної документації»

Кількість листів креслеників: 6.

Кількість сторінок записки: 67, додатків 3.

Висновок про ступінь відповідності виконаної роботи завданно:

Виконана кваліфікаційна робота цілком відповідає виданому завданню. Характеристика виконання кожного розділу роботи, ступінь використання дипломником останніх досягнень науки і техніки і передових методик

Пояснювальна записка виконана якісно, з дотриманням вимог стандарту «Загальні вимоги до оформлення документів». Кожний розділ достатньо грамотно розкриває зміст роботи. Всі розділи логічно пов'язані між собою. В кінці кожного розділу наведені висновки.

Перелік позитивних якостей кваліфікаційної роботи і якості пояснювальної затиски:

До позитивних якостей роботи варто віднести розроблений комплект технічної документації в системі автоматизованого проектування для виробництва деталі «Корпус 700А.17.01.203», розроблений технологічний процес, спеціалізований програмний модуль та керуючу програму обробки деталі.

Перелік основних недоліків кваліфікаційної роботи (якщо вони мали міс $ue):$ 

До недоліків кваліфікаційної роботи бакалавра варто віднести:

а) не достатньо оптимізована стратегія обробки в програмі PowerMill;

б) вибрані інструменти не призначені для швидкісного фрезерування.

Оцінка якості виконання графічної частини:

Графічна частина виконана відповідно до вимог ISO, ЄСКД, ДСТУ.

У ході співбесіди по виконанню кваліфікаційної роботи бакалавра здобувач Католік Ілля Сергійович продемонстрував високу інженерну підготовку, вміння вирішувати інженерно-технічні завдання, пов'язані з сільськогосподарським машинобудуванням. Кваліфікаційна робота заслуговує оцінки «добре», а його автор присвоєння йому кваліфікації «Бакалавр з прикладної механіки».

Рецензент:

mag. Voipragne A.J. днис, дата)<br>[06.23

#### 000 012 600 011 11

# Аналіз конструкції деталі "Корпус 700А.17.01.203"

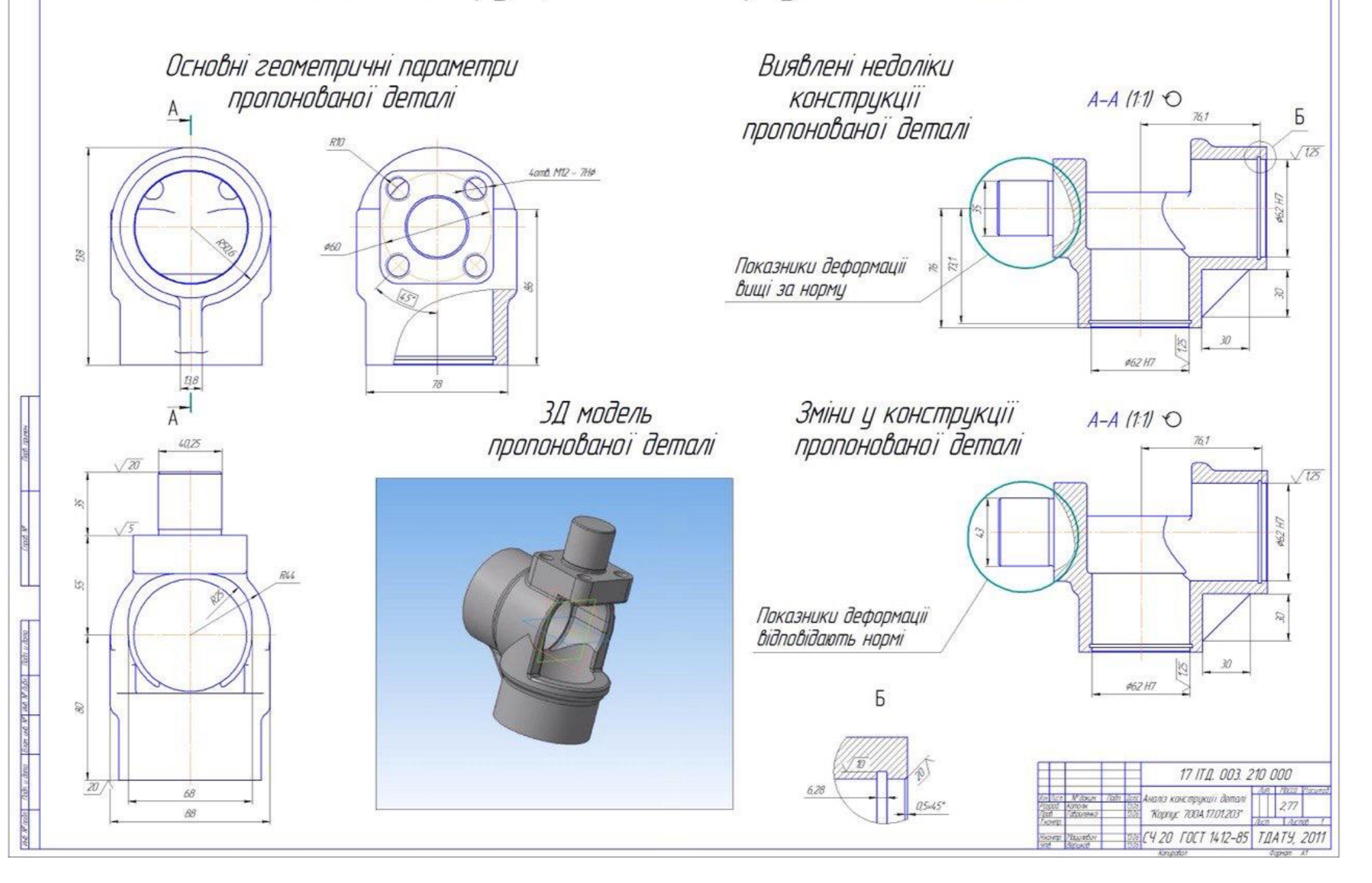

#### 000 022 800 011 11

# Результати розрахунку деталі "Корпус 700А.17.01.203" на міцність

Накладення зусиль деформації

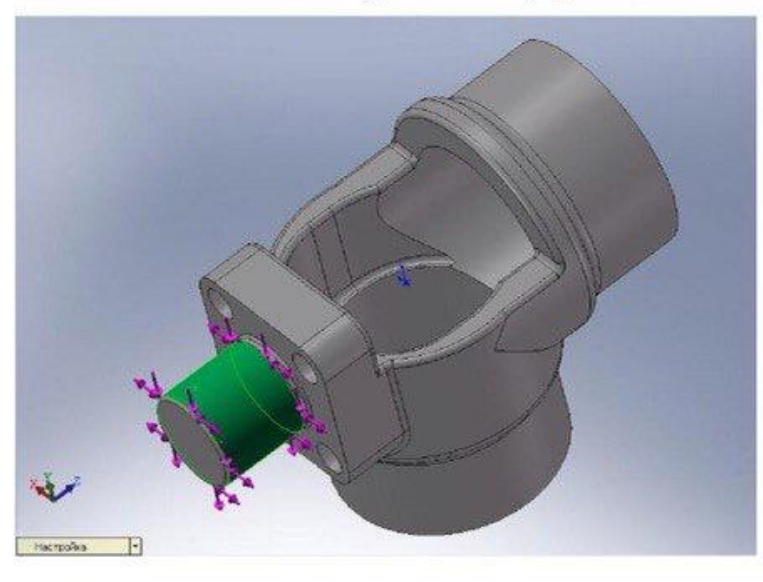

Граничне напруження

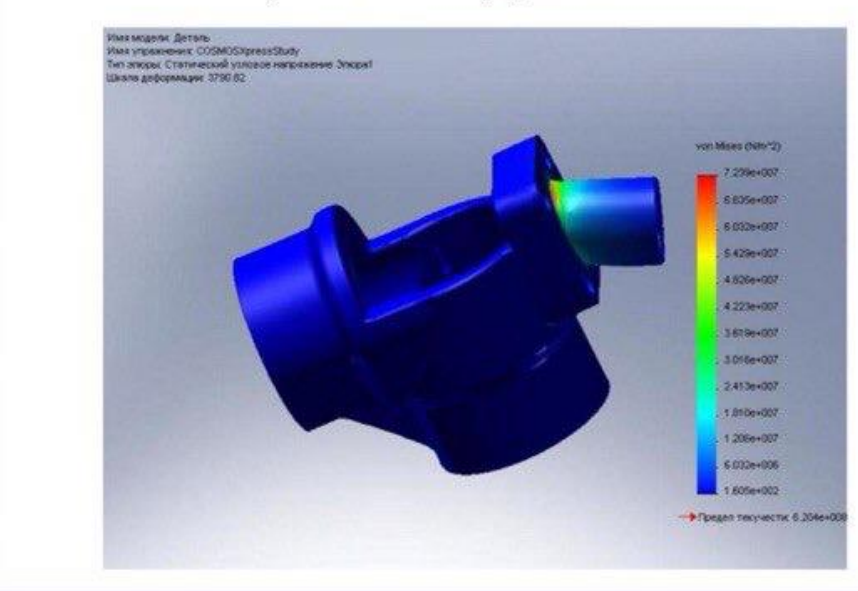

## Деформована форма

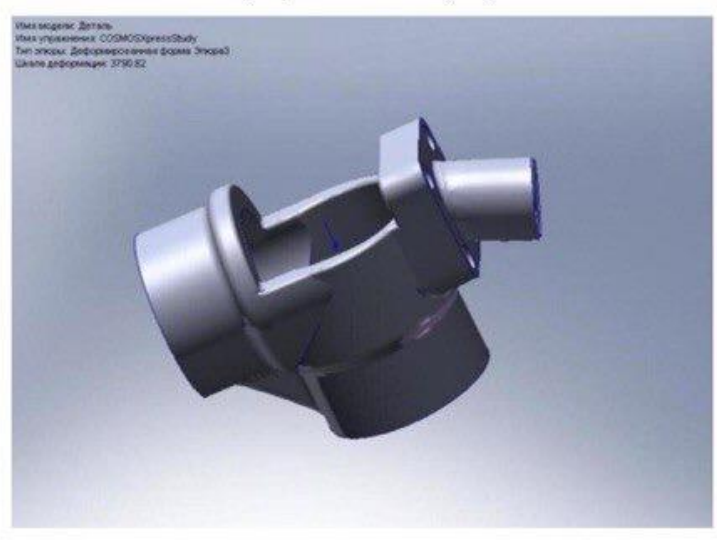

## Граничне відхилення

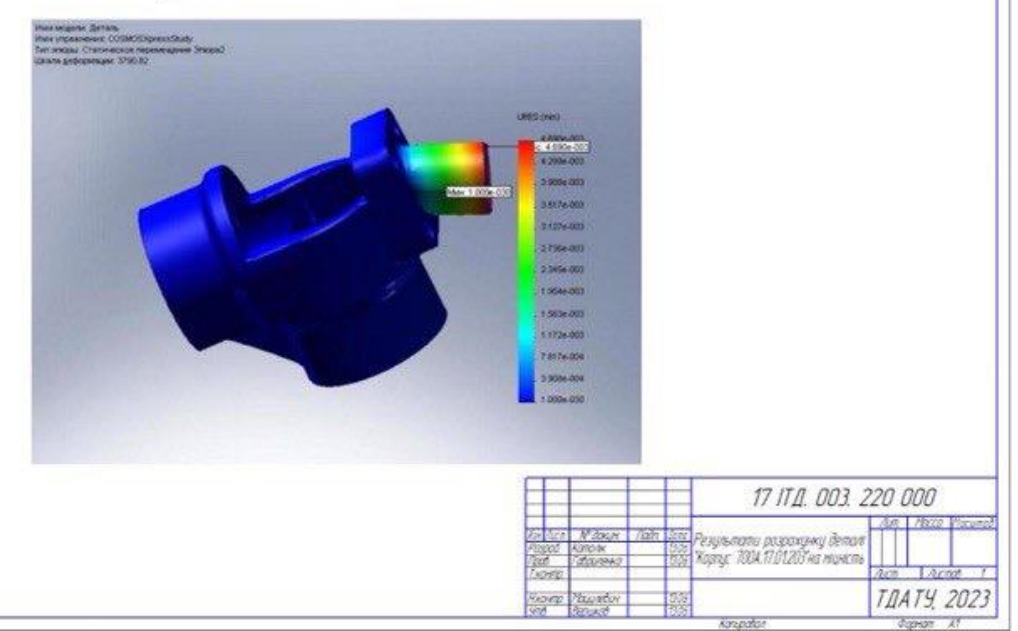

#### DOO OLE EOO TIILL

Son up V an V 361 Azh v bro

# Розробка управляючої програми на деталь "Корпус 700А.17.01.203"

Траекторія чорнової обробки деталі

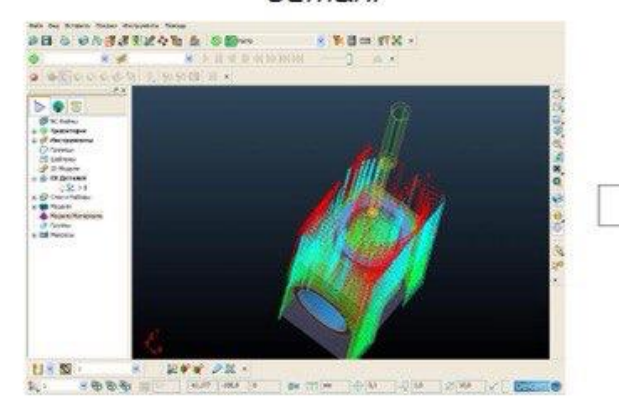

# Чорнова обробка деталі

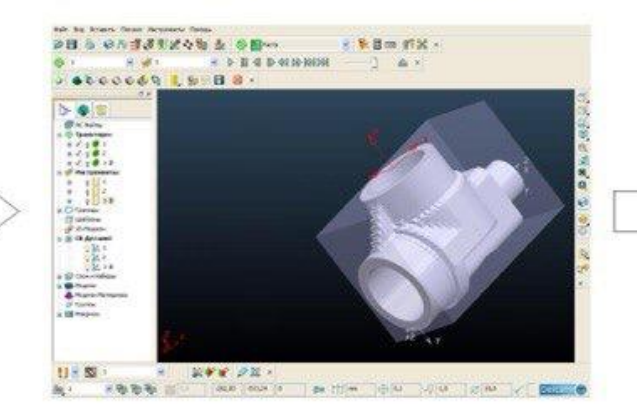

## Чистова обробка деталі

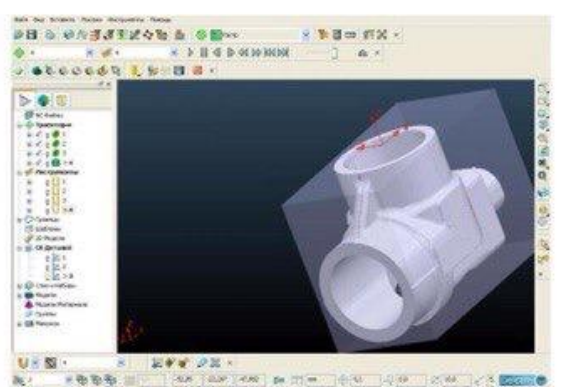

**Working** 

## Технологічний процес

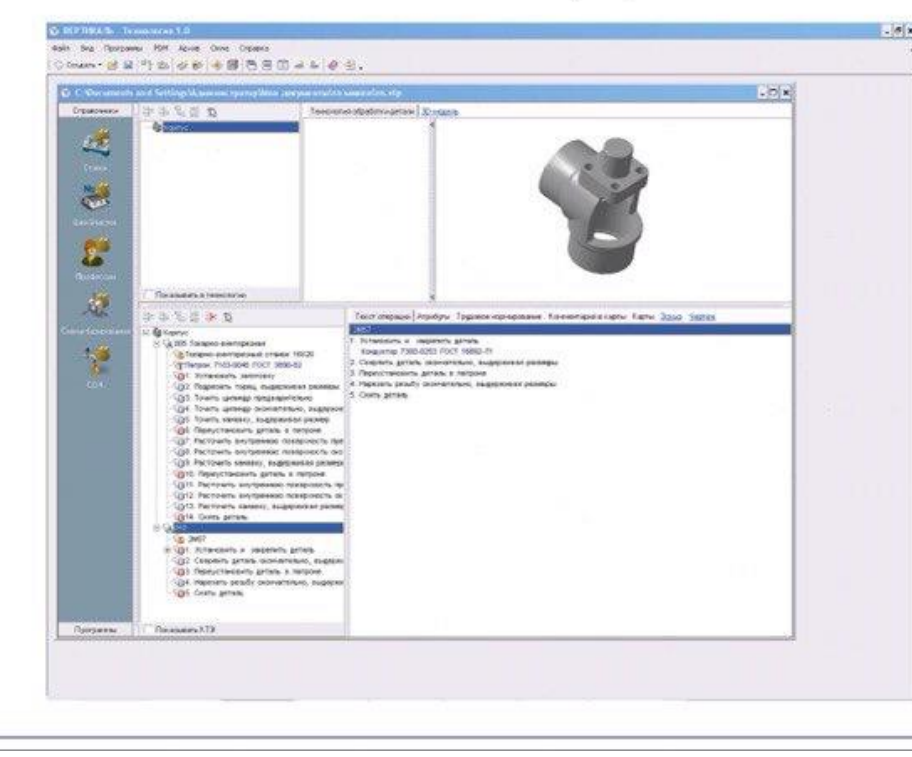

## Фрагмент коду управляючої програми

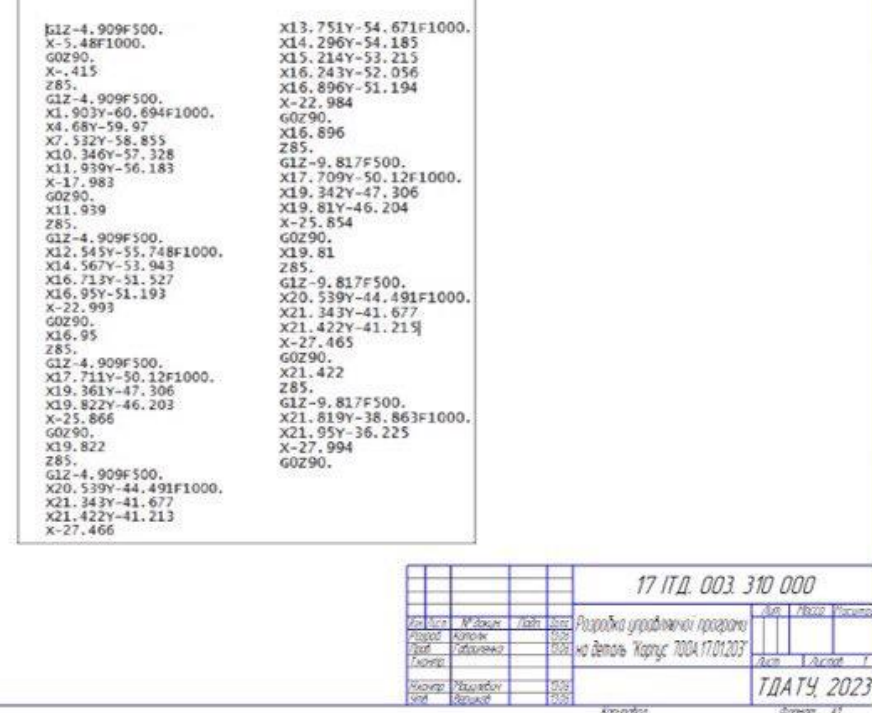

Table N. 194 Dec 169

# Спеціалізована САПР на основі АРІ технології

3.0 модель деталі до ВНЕСЕННЯ ЗМІН

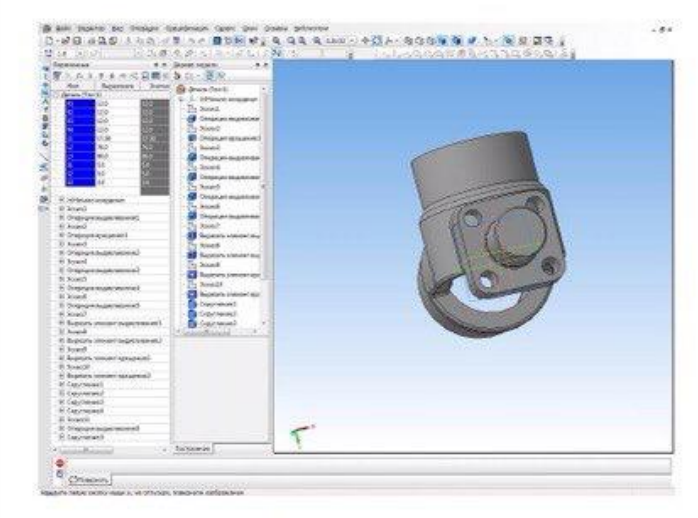

# Інтерфейс програми

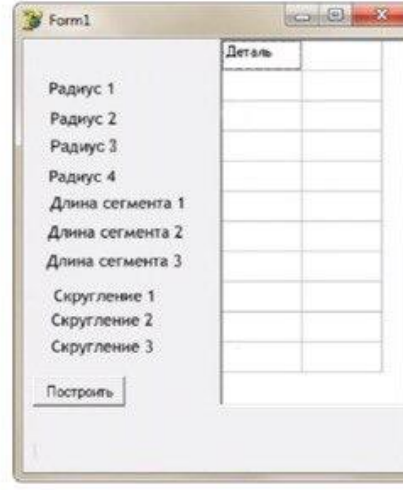

## Приклад простановки параметричних розмірів на ескізах деталі

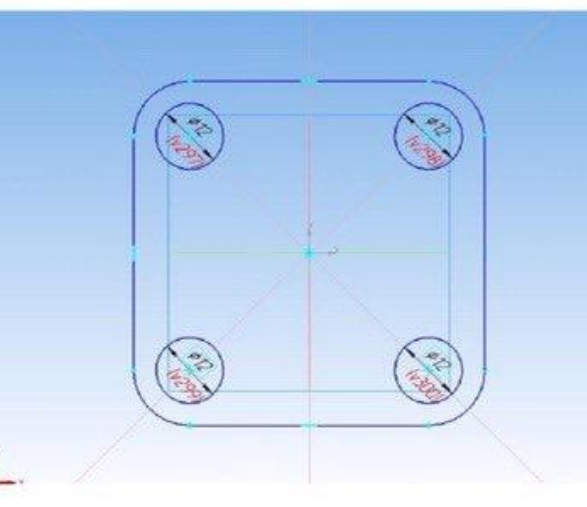

ЗД модель деталі після корегування основних параметрів

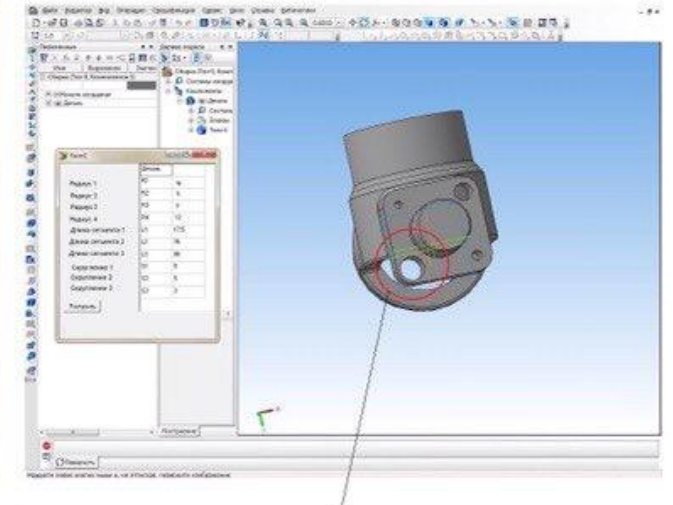

# Оголошення зовнішніх змінних

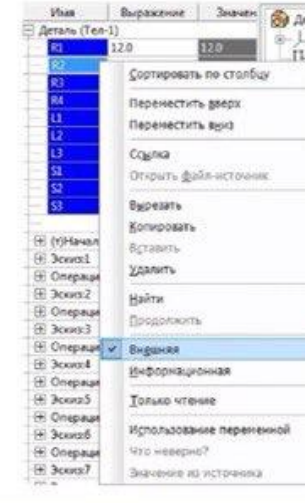

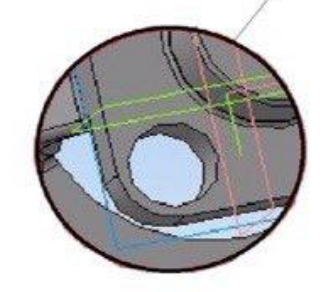

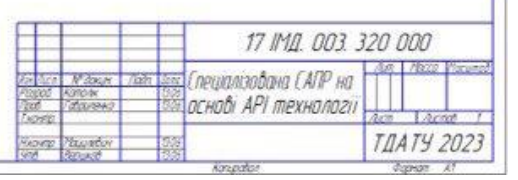

N an Wage

# Розробка робочого місця інженера-технолога

## Робоче місце інженера-технолога

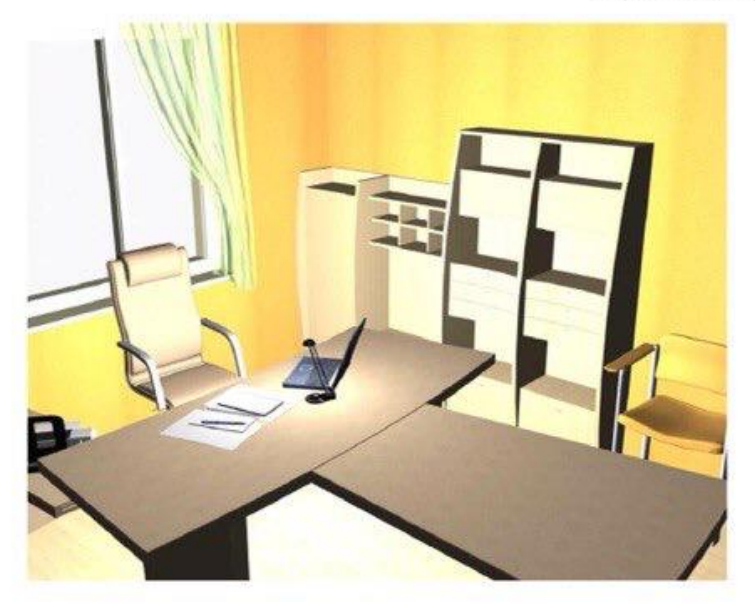

Матеріальні розміри кімнати

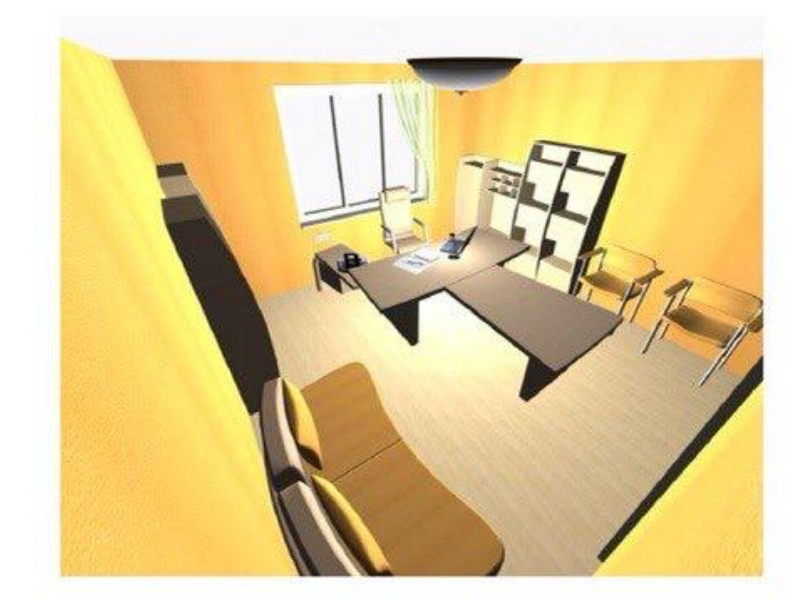

План електрикифікації кімнати

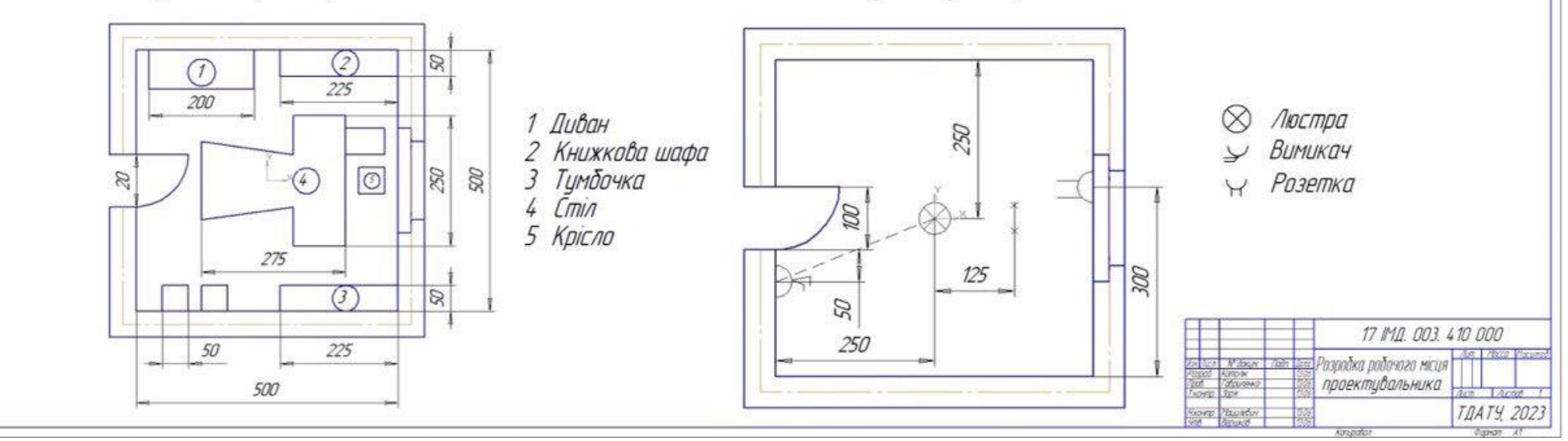
# Розрахунок економічної ефективності проекту

70

# Виробнича собівартість

Норми часу технологічного процесу

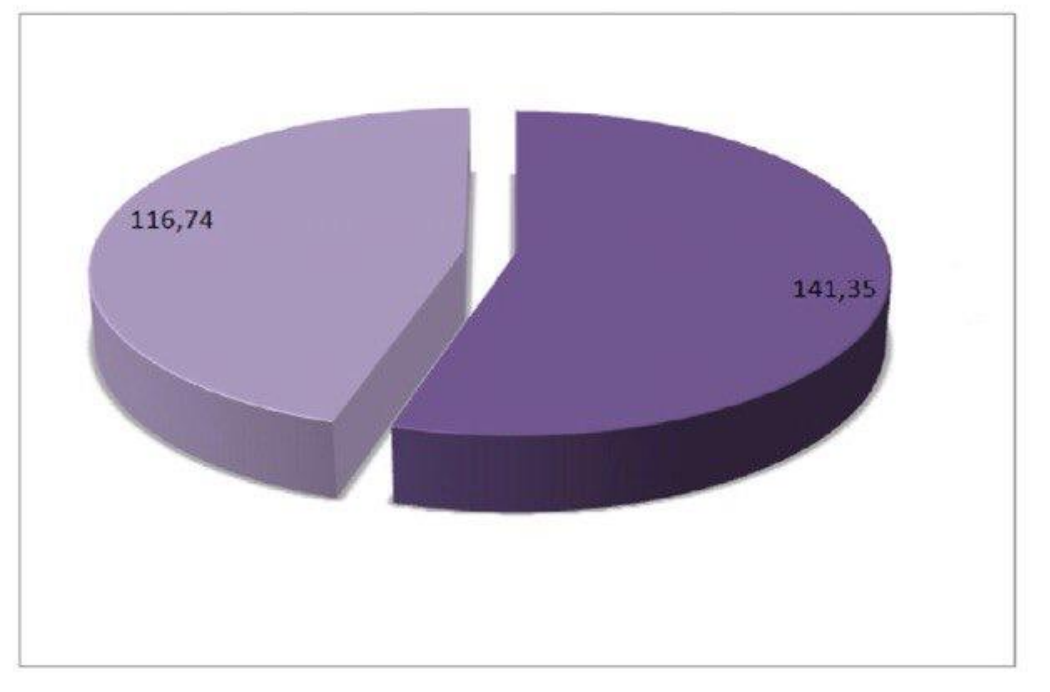

 $21$ До впровадження заходів ■ 2 Після впровадження заходів

12.26  $50$ **An**  $30$ 57.35 45.09  $30$ 10  $\bar{z}$ 

> Норми часу при існуючому ТП становить 57,35 хв. Норми часц при рекомендованоми ТП становить 45,09 хв.

Виробнича собівартість до вровадження заходів по зниженню собівартості: 141,35 грн. Виробнича собівартість після вровадження заходів по зниженню собівартості: 116,74 грн.

> Проект є економічно обгрунтованим, так як річний економічний ефект складає 18457 грн., та річна економія норми часу складає 153 годин.

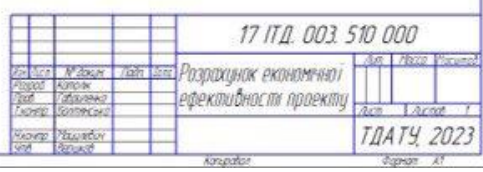

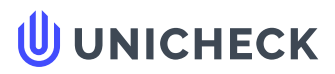

**Ім'я користувача: Радміла Вікторівна Скляр**

**Дата перевірки: 15.06.2023 13:48:38 EEST**

**Дата звіту: 15.06.2023 14:31:02 EEST** **ID перевірки: 1015613501**

**Тип перевірки: Doc vs Internet + Library**

**ID користувача: 100006183**

#### **Назва документа: Диплом 2023 Католік І.С. 41 ПМ\_п**

Кількість сторінок: 64 Кількість слів: 8068 Кількість символів: 61978 Розмір файлу: 4.12 МВ ID файлу: 1015261092

### **31.8% Схожість**

**Найбільша схожість: 17.2% з джерелом з Бібліотеки (ID файлу: 1015240833)**

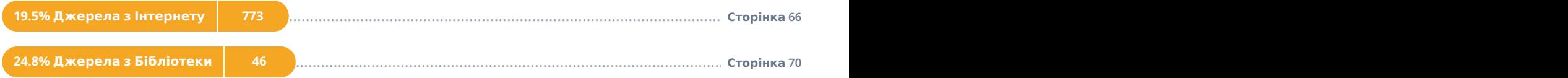

# **0% Цитат**

**Не знайдено жодних цитат**

....................................................................................................................................**С**..**т**..**о**.**р**..**і**.**н**..**к**..**а**...**7**.**0**........................................................................................................................................................... **Посилання 1**

#### **0% Вилучень**

**Немає вилучених джерел**

# **Модифікації**

**Виявлено модифікації тексту. Детальна інформація доступна в онлайн-звіті.**

**Замінені символи 19**